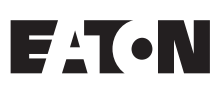

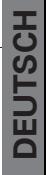

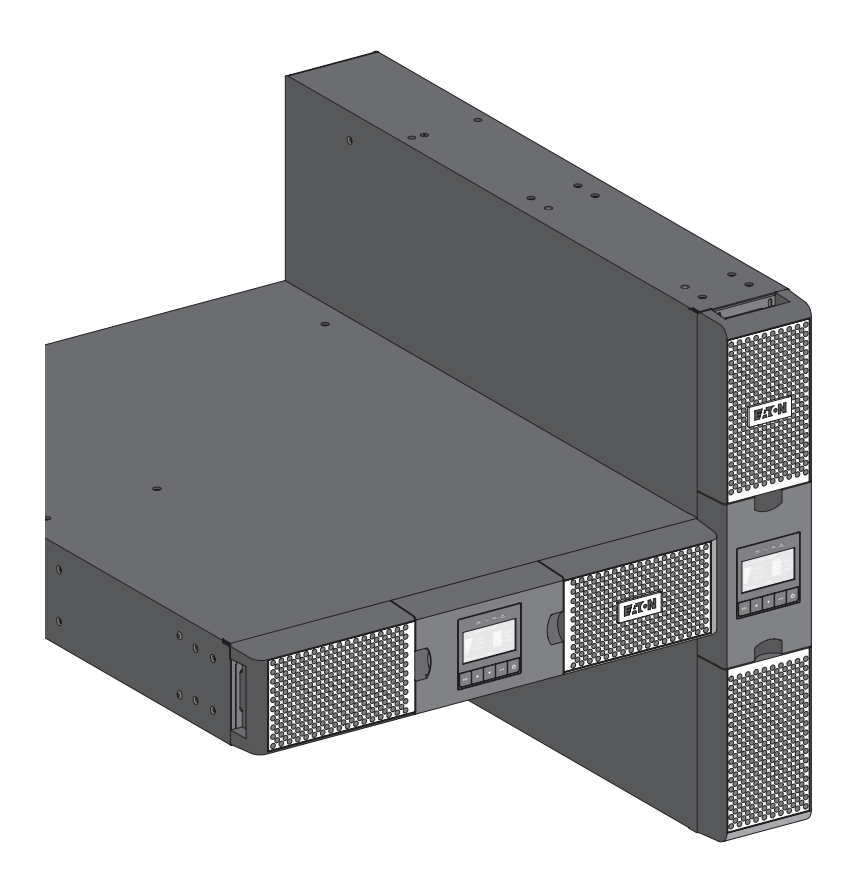

**9PX 1000i 9PX 1500i 9PX 2200i 9PX 3000i 9PX EBM 48V 9PX EBM 72V**

**Installations- und Bedienungsanleitung**

Copyright © 2015 **EATON** Alle Rechte vorbehalten.

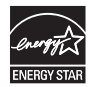

**9PX 1-3 KVA EU\_DE**

# **SICHERHEITSANWEISUNGEN**

**BEWAHREN SIE DIESE ANLEITUNG SICHER AUF. In dieser Anleitung befinden sich wichtige Informationen, die bei der Installation und Wartung von USV und Batterien beachtet werden müssen.**

Die in dieser Anleitung beschriebenen 9PX Modelle können in Umgebungen mit Temperaturen zwischen 0 und 40 °C und frei von leitfähigen Verunreinigungen eingesetzt werden.

## **Besondere Symbole**

Nachstehend finden Sie einige Beispiele von auf USV und deren Zubehörteilen angebrachten Symbolen. Diese machen Sie auf wichtige Informationen aufmerksam:

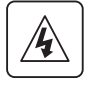

**GEFAHR EINES ELEKTRISCHEN SCHLAGES** – Befolgen Sie alle Warnhinweise im Zusammenhang mit diesem Symbol.

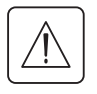

Es handelt sich um wichtige Anweisungen, die stets befolgt werden müssen.

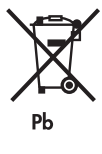

Werfen Sie die USV oder die USV-Batterien nicht in den Abfall. Dieses Produkt enthält versiegelte Blei-Säurebatterien und muss sachgemäß entsprechend den Hinweisen in der vorliegenden Dokumentation entsorgt werden. Für weitere Informationen kontaktieren Sie bitte Ihre örtliche Annahmestelle für Sondermüll oder recycelbare Güter.

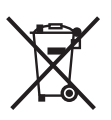

Mit diesem Symbol wird angezeigt, dass Sie elektrische oder elektronische Ausrüstungen (WEEE) nicht in den Abfall werfen sollten. Zur ordnungsgemäßen Entsorgung kontaktieren Sie bitte Ihre örtliche Annahmestelle für Sondermüll oder recycelbare Güter.

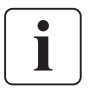

Informationen, Ratschläge, Hilfen.

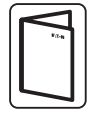

Beachten Sie die Anleitung für das USV-Zubehör.

# **SICHERHEITSANWEISUNGEN**

# **Personensicherheit**

- Die Anlage verfügt über eine eigene Stromversorgung (Batterie). Dementsprechend können die Netzabgänge sogar mit Energie versorgt werden, wenn das System nicht mit der AC-Stromquelle verbunden ist. Im System herrschen gefährliche Spannungen. Es darf nur von entsprechend geschultem Wartungspersonal geöffnet werden.
- Die Anlage muss ordnungsgemäß geerdet werden.
- In der mit der Anlage gelieferten Batterie befinden sich geringe Mengen an giftigen Substanzen. Um Unfälle zu vermeiden, müssen folgende Richtlinien beachtet werden:
	- Die Wartung der Batterien sollte nur von Personen oder unter deren Beaufsichtigung durchgeführt werden, die sich mit Batterien und den zu beachtenden Vorsichtsmaßnahmen auskennen.
	- Beim Auswechseln der Batterien muss darauf geachtet werden, dass die gleiche Art und Anzahl der Batterien oder Akkus ausgetauscht werden.
	- Batterien dürfen nicht im Feuer entsorgt werden. Diese Batterien können explodieren.
	- Batterien bergen Gefahren (elektrische Schläge, Brände). Der Kurzschlussstrom kann sehr hoch sein.
- Für jeglichen Umgang müssen folgende Sicherheitsvorkehrungen eingehalten werden:
	- Tragen Sie Gummihandschuhe und -stiefel.
	- Legen Sie keine Werkzeuge oder Metallteile auf die Batterien.
	- Trennen Sie das Ladegerät vor dem Anschluss/Trennen der Batterieklemmen.
	- Prüfen Sie, ob die Batterie versehentlich geerdet wurde. Entfernen Sie bei versehentlicher Erdung den Erdanschluss. Die Berührung von geerdeten Batterieteilen kann einen elektrischen Schlag verursachen. Die Wahrscheinlichkeit eines solchen Schlags kann verringert werden, wenn derartige Erdungen bei der Installation und Wartung entfernt werden (dies gilt für Geräte und Remote-Batterieversorgungen ohne geerdeten Versorgungsschaltkreis).

## **Produktsicherheit**

- Die in der Anleitung beschriebenen Anschluss- und Betriebsanweisungen müssen in der aufgeführten Reihenfolge beachtet werden.
- VORSICHT Zur Reduzierung der Brandgefahr lässt sich die Einheit nur mit einem Stromkreis verbinden, der mit einer Überstrom-Abzweigleitung für 20 oder 30A Sicherung in Übereinstimmung mit National Electric Code ANSI/NFPA 70 ausgerüstet ist (nur Anlagen in den USA).
- Prüfen Sie, ob die Kenndaten auf dem Typenschild den elektrischen Parametern Ihrer Wechselstromanlage
	- und dem tatsächlichen Stromverbrauch aller an die Anlage angeschlossenen Geräte entsprechen.
- Bei GERÄTEN, DIE ANS STROMNETZ angeschlossen werden müssen, sollte das Gerät nahe einer leicht zugänglichen Netzsteckdose aufgestellt werden.
- Installieren Sie die Anlage niemals in der Nähe von Flüssigkeiten oder in feuchten Umgebungen.
- Achten Sie darauf, dass keine Fremdkörper in die Anlage gelangen.
- Blockieren Sie niemals das Lüftungsgitter der Anlage.
- Setzen Sie die Anlage niemals direkter Sonneneinstrahlung oder Hitzequellen aus.
- Muss die Anlage vor der Installation gelagert werden, so ist hierfür ein trockener Ort vorzusehen.
- Die geeignete Umgebungstemperatur zur Lagerung liegt zwischen -25 °C und +55 °C ohne Batterien sowie 0 °C und +35 °C mit Batterien.
- Die Anlage eignet sich nicht für den Einsatz in Computerräumen, wie im Standard zum Schutz von IT-Ausrüstung ANSI/NFPA 75 festgelegt (gilt nur für Anlagen in den USA). Kontaktieren Sie einen Eaton Händler, um bei Bedarf ein spezielles Batterie-Kit zu bestellen, um die Anforderungen gemäß ANSI/NFPA 75 zu erfüllen.

# **SICHERHEITSANWEISUNGEN**

### **Besondere Sicherheitsvorkehrungen**

- Das Gerät ist schwer: Tragen Sie Sicherheitsschuhe und benutzen Sie für das Anheben und Transportieren nach Möglichkeit einen Vakuumheber.
- Für das Bewegen sind mindestens zwei Personen erforderlich (Entpacken, Anheben, Installation in einem Rack-System).
- Bleibt die USV vor oder nach der Installation über einen längeren Zeitraum hinweg spannungsfrei, so muss die Anlage mindestens alle 6 Monate einmal 24 Stunden lang betrieben werden (bei normalen Aufbewahrungstemperaturen unter 25 °C). Dadurch wird die Batterie aufgeladen und ein möglicher, nicht rückgängig zu machender Schaden wird verhindert.
- Beim Austausch des Batteriemoduls muss die gleiche Art und Anzahl von Batterien verwendet werden, die original mit der USV mitgeliefert wurden. Nur so kann eine gleich bleibende Leistung und Sicherheit garantiert werden. Kontaktieren Sie Ihren EATON-Kundendienst, falls Sie Fragen haben sollten.
- Alle Reparaturen und Wartungsarbeiten DÜRFEN NUR VON AUTORISIERTEN FACHKRÄFTEN durchgeführt werden. In der USV befinden sich KEINE TEILE, DIE VOM BENUTZER AUSGETAUSCHT WERDEN KÖNNEN.

**DEUTSCH** 

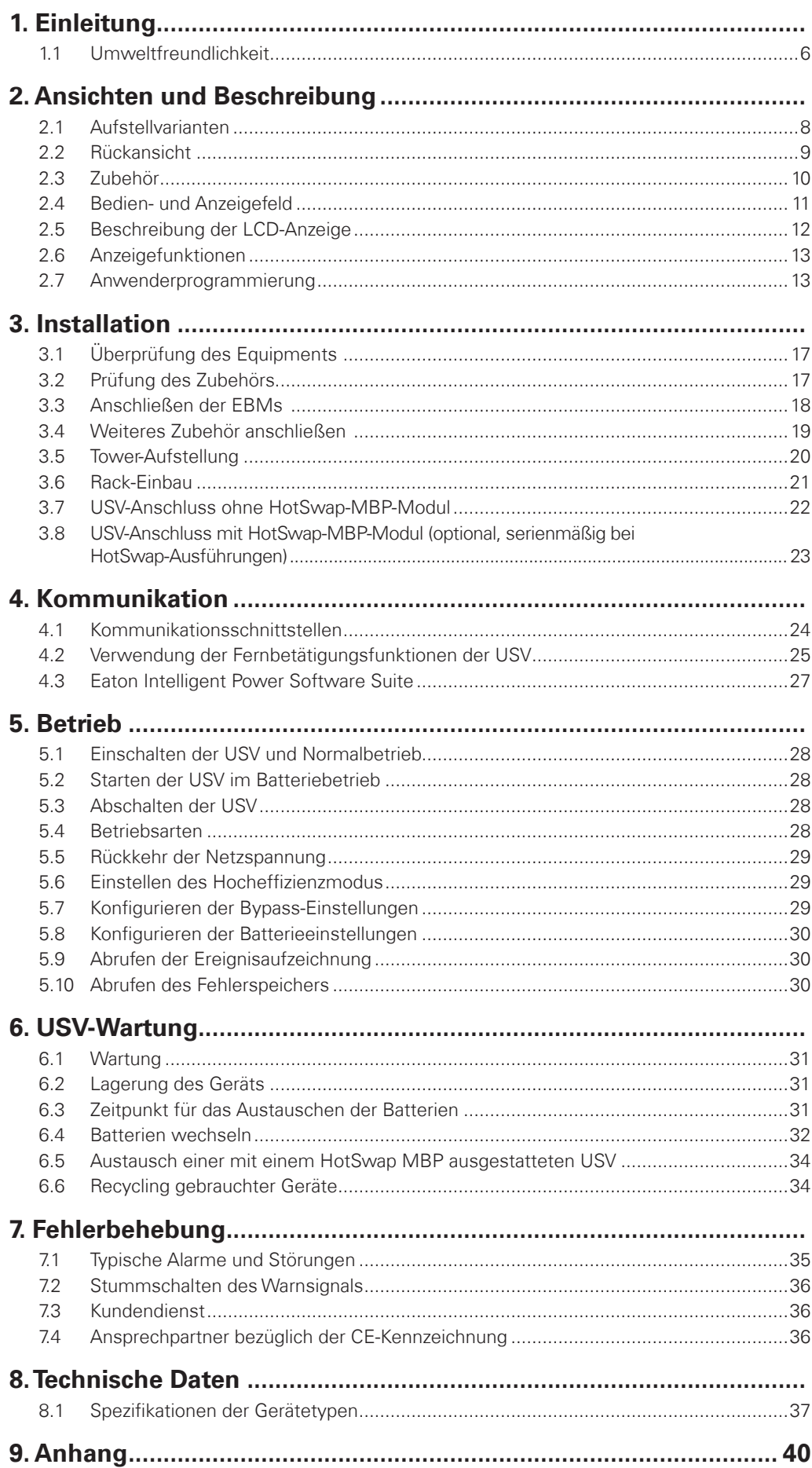

# **1. Einleitung**

Wir danken Ihnen, dass Sie sich für ein Produkt von EATON zum Schutz Ihrer Anwendungen entschieden haben.

Die Baureihe 9PX wurde mit größter Sorgfalt entwickelt.

Um die Leistungen Ihrer USV (Unterbrechungsfreien Stromversorgung) optimal nutzen zu können, empfehlen wir

Ihnen, sich ein wenig Zeit zu nehmen und die vorliegende Anleitung aufmerksam zu lesen.

Vor der Installation von 9PX sollten Sie sich mit den geltenden Sicherheitsvorschriften vertraut machen und anschließend die Hinweise der vorliegenden Anleitung befolgen.

Entdecken Sie das umfassende Angebot von EATON sowie weitere Optionen zur Baureihe 9PX auf unserer Website www.eaton.com/powerquality, oder wenden Sie sich persönlich an den Vertreter von EATON in Ihrer Nähe.

### **1.1 Umweltfreundlichkeit**

Für EATON sind der Schutz und die Erhaltung der Umwelt wichtige Unternehmensziele. Alle unsere Produkte werden im Hinblick auf ihre Umweltverträglichkeit entwickelt.

#### **Schadstoffe**

Dieses Produkt enthält weder FKW- oder FCKW-Verbindungen noch Asbest.

#### **Verpackung**

Zur umweltgerechten Entsorgung und Wiederaufbereitung sollten die Verpackungsmaterialien nach einzelnen Stoffarten sortiert werden.

- Die verwendeten Kartonnagen bestehen zu 50 % aus Recylingpappe.
- Sämtliche Beutel bestehen aus Polyethylen.
- Alle verwendeten Materialien sind wiederverwertbar und mit dem Symbol gekennzeichnet  $\ell^0$

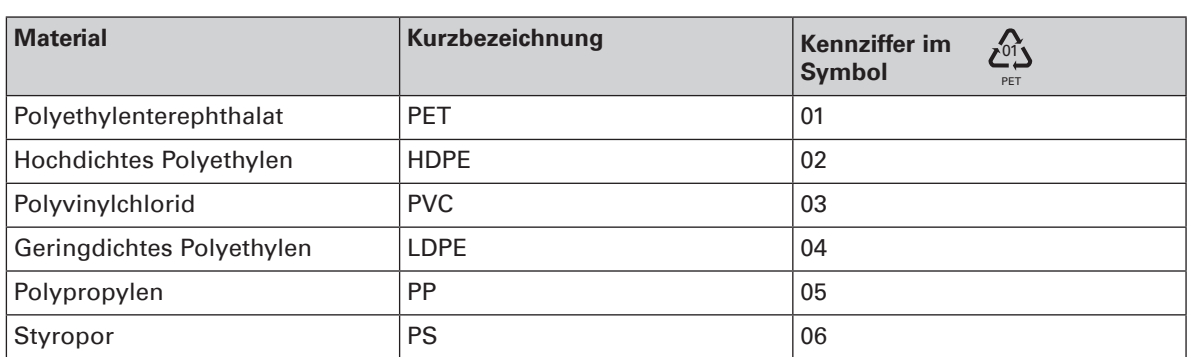

Verpackungsmaterial muss gemäß den geltenden gesetzlichen Bestimmungen entsorgt werden.

#### **Recycling der USV nach Ablauf der Lebensdauer**

EATON verpflichtet sich, sämtliche nach Ablauf der Lebensdauer rückgeführten Komponenten einer Wiederverwertung gemäß den gesetzlichen Bestimmungen zuzuführen. Zu diesem Zweck arbeitet EATON mit zugelassenen Entsorgungsunternehmen zusammen.

### **Produkt**

Das Produkt besteht aus wiederverwertbaren Materialien. Ihre Entsorgung muss gemäß den geltenden gesetzlichen Bestimmungen erfolgen. Nach Ablauf der Lebensdauer muss das Produkt in einer zugelassenen Annahmestelle für Elektro- und Elektronikschrott entsorgt werden.

#### **Batterien**

Das Produkt enthält Bleibatterien, die gemäß den geltenden gesetzlichen Bestimmungen entsorgt werden müssen.

Zur Einhaltung dieser Vorschriften und ordnungsgemäßen Entsorgung der Batterien können diese aus der Anlage ausgebaut werden.

PET

# **1. Einleitung**

Die unterbrechungsfreie Stromversorgung Eaton® 9PX bietet Stromversorgungsschutz für Ihre empfindlichen elektronischen Anlagen. Sie schützt vor den häufigsten Versorgungsproblemen wie z.B. Netzausfall, Spannungseinbrüche, Über- und Unterspannung, Spannungsstöße, Störsignale, Schalt- und Spannungsspitzen, Frequenzabweichungen und harmonische Verzerrungen.

Das Versorgungsnetz fällt häufig dann aus, wenn man es am wenigsten erwartet, und die Qualität der Stromversorgung kann oft erheblichen Schwankungen unterliegen. Netzprobleme können dazu führen, dass kritische Daten zerstört werden, ungesicherte Arbeitsergebnisse verloren gehen und Hardware beschädigt wird, was zu teuren Reparaturen und vielen Stunden verlorener Produktivität führt. Mit der Eaton 9PX werden Ihre Anlagen vor Stromversorgungsproblemen geschützt, und die Funktionsfähigkeit der Geräte bleibt erhalten. Neben erstklassiger Performance und Zuverlässigkeit bietet

die Eaton 9PX die folgenden einzigartigen Vorzüge: • Echte Online-Doppelwandlertechnologie mit hoher Leistungsdichte, Generatorkompatibilität sowie

- Unabhängigkeit von der Netzfrequenz. • Batteriemanagement unter Einbeziehung des fortschrittlichen ABM®-Systems (Advanced Battery
- Management), wodurch die Nutzungsdauer der Batterien erhöht und die Aufladezeit optimiert wird. Ein Warnsignal wird vor dem Ende der möglichen Nutzungsdauer der Batterien ausgelöst.
- Betrieb im Hocheffizienzmodus wählbar.
- Standard-Kommunikationsoptionen: eine RS232-Schnittstelle und ein USB-Port sowie Relaisausgangskontakte.
- Optionale Kommunikationskarten mit erweiterten Kommunikationsmöglichkeiten.
- Verlängerte Betriebszeit mit bis zu vier Batterie-Erweiterungsmodulen (EBMs) pro USV.
- Ferngesteuertes Ein-/Ausschalten über die ROO- (Remote On/Off) und RPO-Ports (Remote Power-off).
- Entspricht einschlägigen weltweit gültigen Normen.

# **2.1 Aufstellvarianten**

## **Tower-Aufstellung**

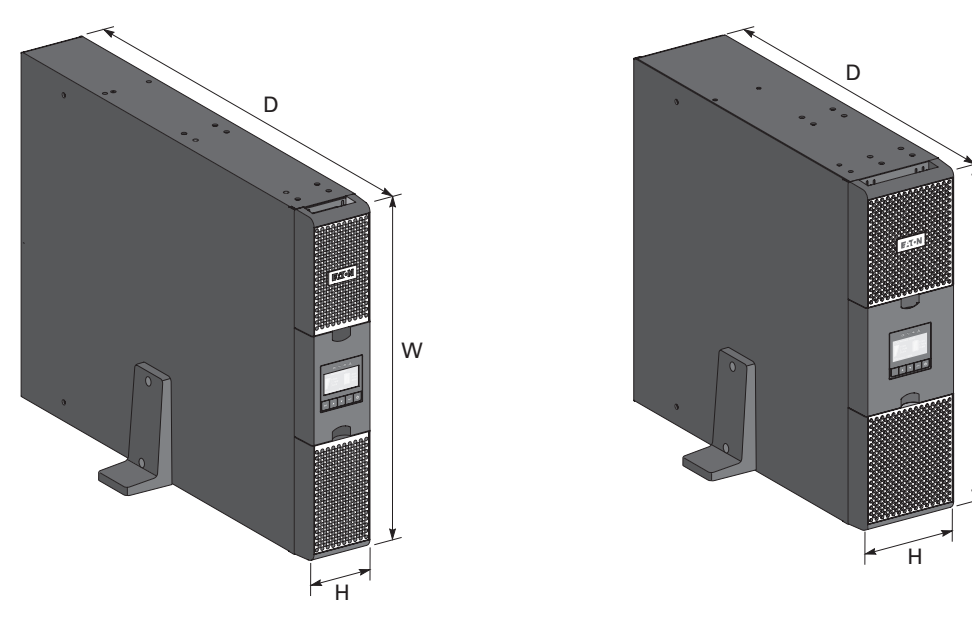

**Rack-Einbau**

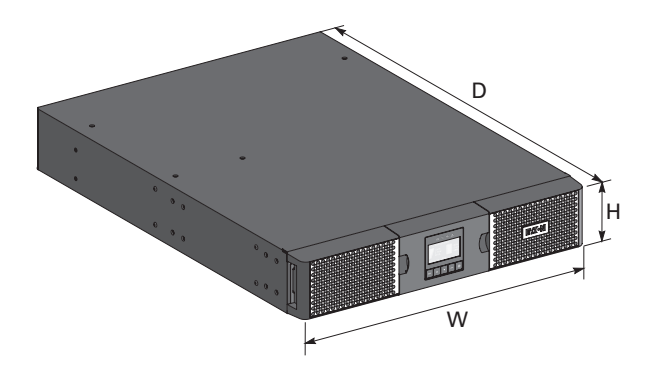

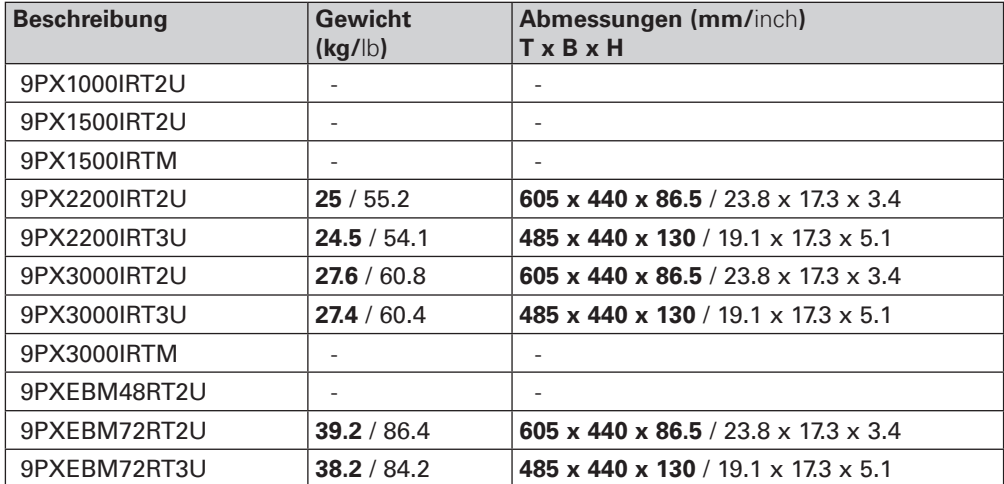

W

# **2.2 Rückansicht**

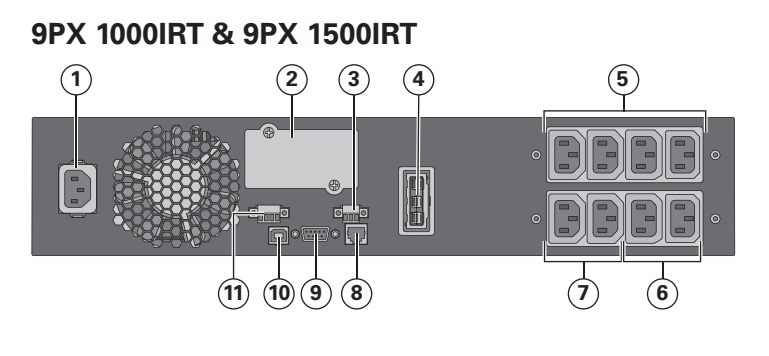

**9PX 2200IRT & 9PX 3000IRT (2U)**

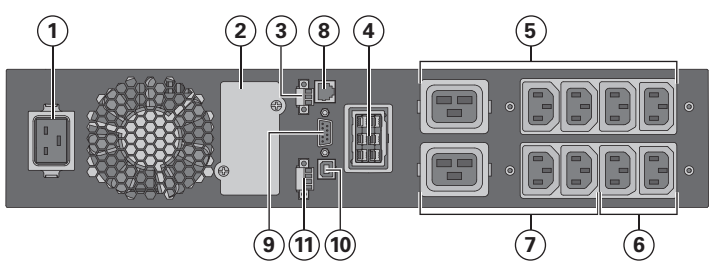

**9PX 2200IRT & 9PX 3000IRT (3U)**

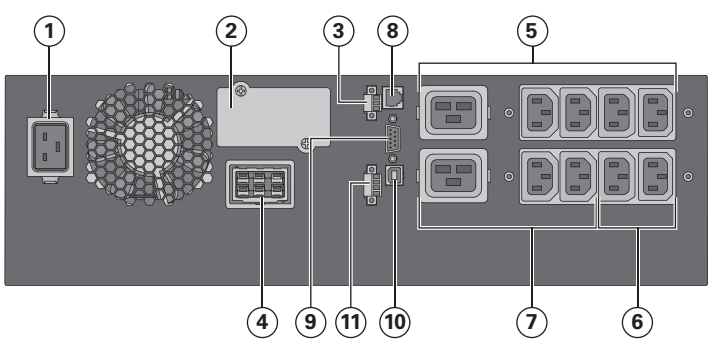

- 1<sup>2</sup> Netzanschluss<br>
1<sup>2</sup> Slot für option **2** Slot für optionale
- Kommunikationskarte
- **3** Relais-Ausgangskontakte
- **4** Steckverbinder für zusätzliches Batteriemodul
- **5** Primäre Gruppe: programmierbare Anschlussbuchsen für kritische Geräte
- **6** Gruppe 2: programmierbare Geräteanschlussbuchsen
- **7** Gruppe 1: programmierbare Geräteanschlussbuchsen
- **8** Steckverbinder zur automatischen Erkennung eines zusätzlichen Batteriemoduls
- **9** RS232-Kommunikationsschnittstelle
- **10** USB-Kommunikationsschnittstelle
- **11** Steckverbinder für EIN/AUS-Fernbetätigung (ROO-Funktion) oder Fernauschalter für Notfälle (RPO-Funktion)

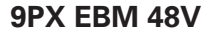

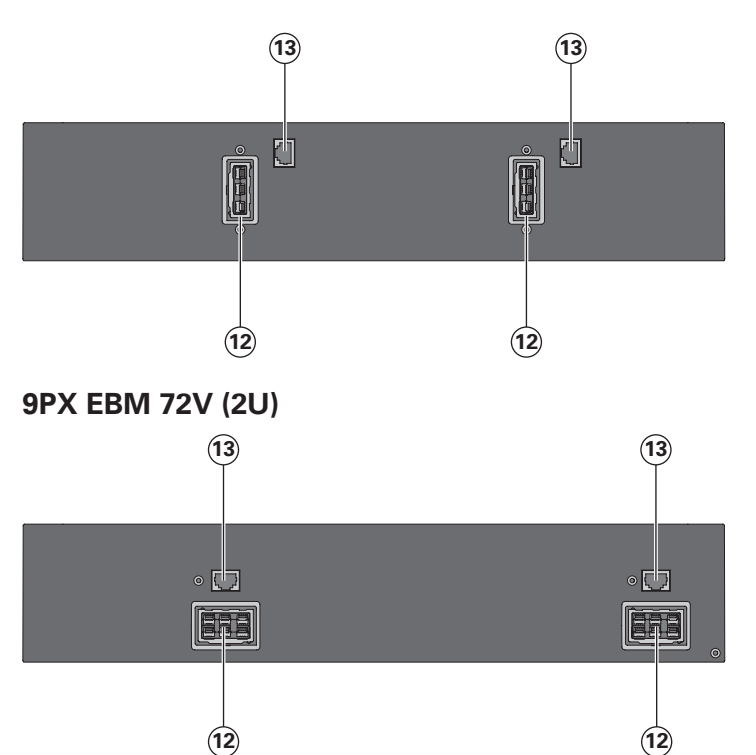

**12** Steckverbinder zum Anschluss an USV oder weitere Batteriemodule **13** Steckverbinder zur automatischen Erkennung des externen Batteriemoduls

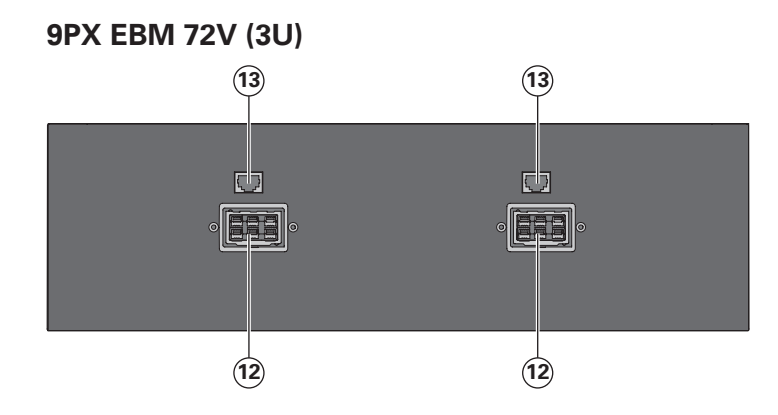

**12** Steckverbinder zum Anschluss an USV oder weitere Batteriemodule **13** Steckverbinder zur automatischen Erkennung des externen **Batteriemoduls** 

## **2.3 Zubehör**

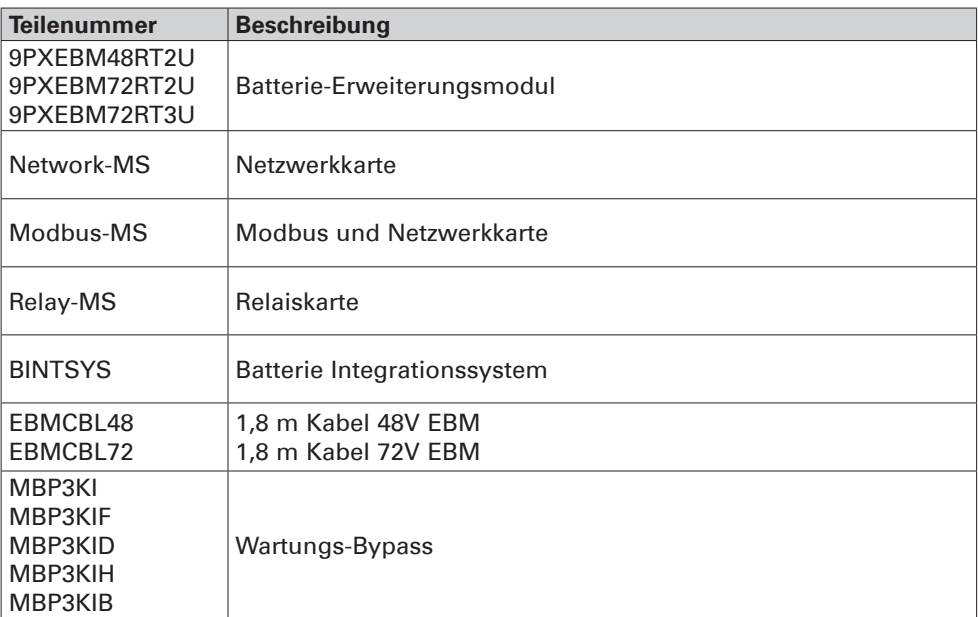

# **2.4 Bedien- und Anzeigefeld**

Die USV verfügt über ein grafisches Anzeige- und Bedienfeld mit fünf Tasten. Es bietet nützliche Informationen über die USV selbst, den Laststatus, Ereignisse, Messwerte und Einstellungen.

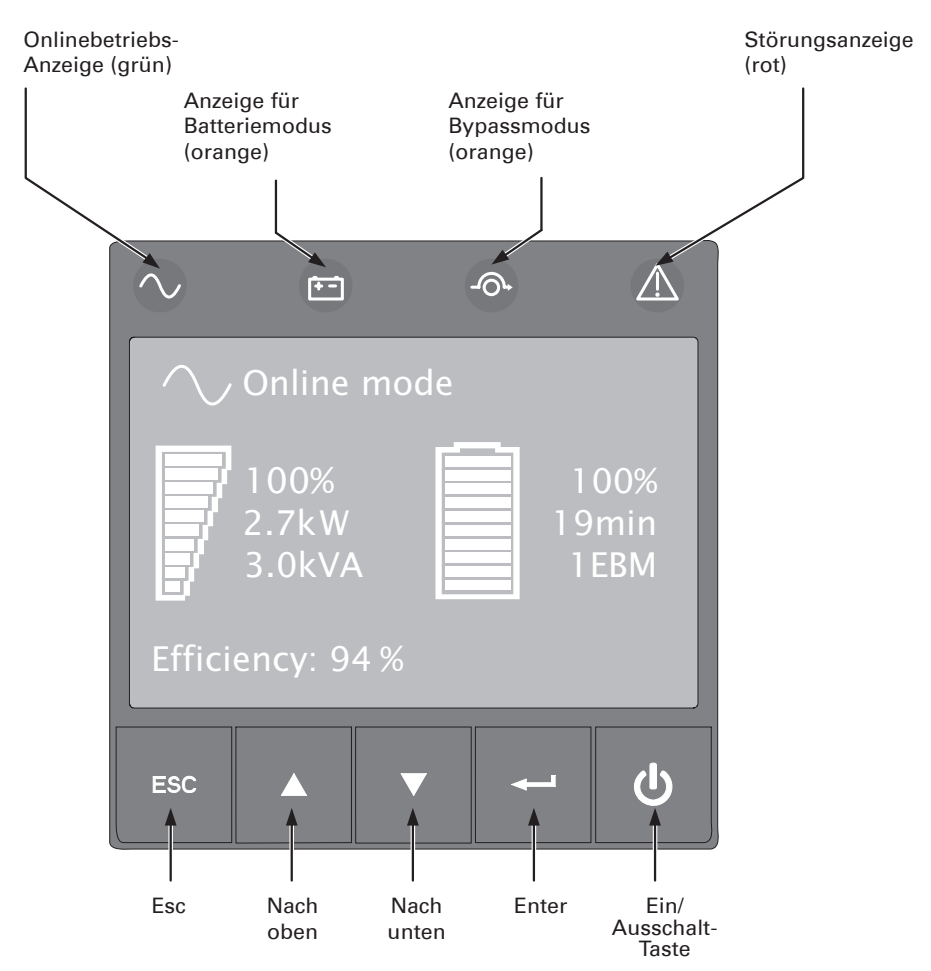

In der folgenden Tabelle ist der Status der Anzeigen mit der dazugehörigen Beschreibung aufgeführt:

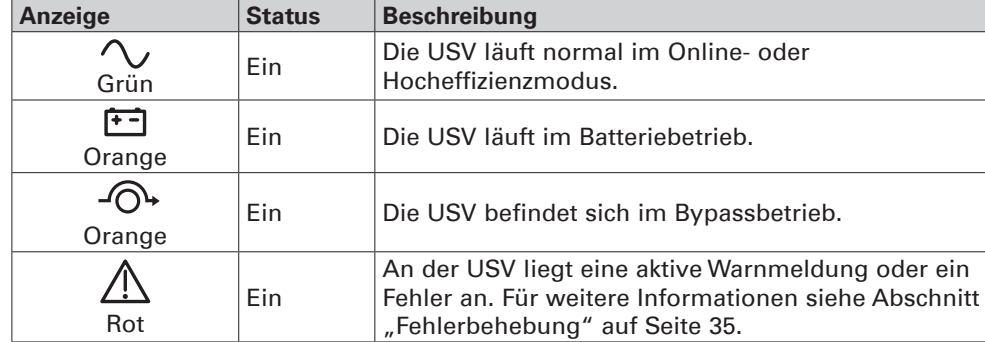

## **2.5 Beschreibung der LCD-Anzeige**

Nach 5-minütiger Inaktivität zeigt das LCD den Bildschirmschoner an.

Das hintergrundbeleuchtete LCD wird nach 10-minütiger Inaktivität automatisch abgeblendet. Drücken Sie eine beliebige Taste, um den Bildschirm wieder herzustellen.

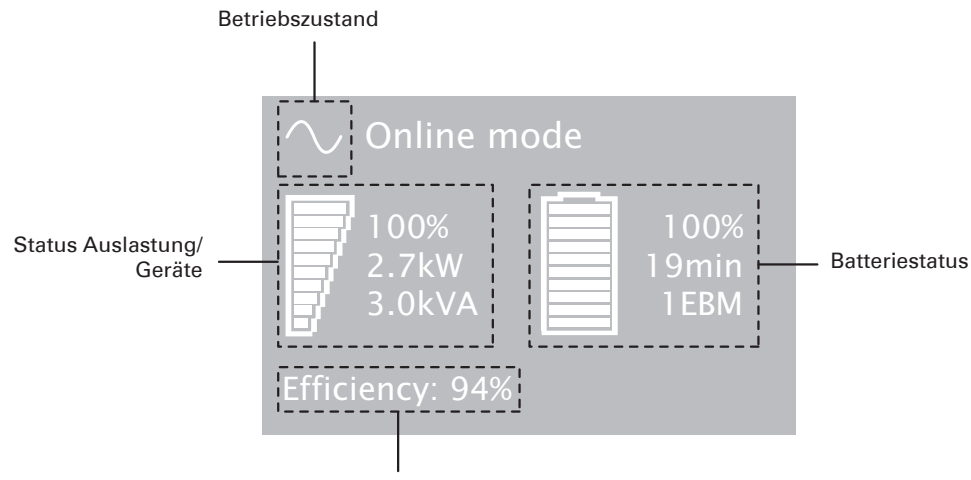

Effizienz und Angabe zur Lastgruppe

In der folgenden Tabelle sind die von der USV ausgegebenen Informationen zu den Betriebszuständen näher beschrieben.

**Hinweis:** Für den Fall, dass eine andere Anzeige aufleuchtet, finden Sie weitere Informationen im Abschnitt "Fehlerbehebung" auf Seite 35.

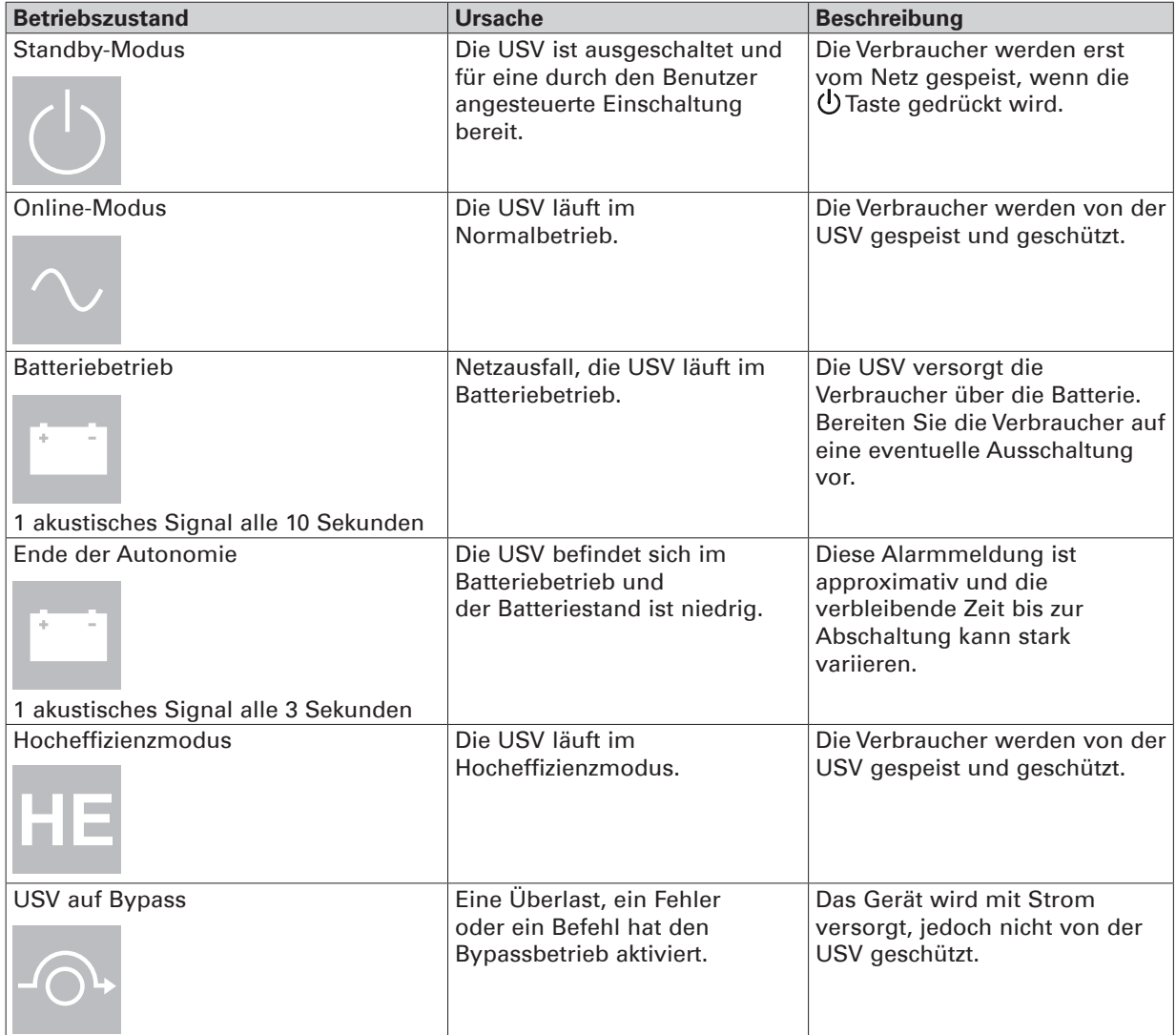

# **2.6 Anzeigefunktionen**

Drücken Sie zum Zugriff auf die Menüoptionen die Enter-Taste ( ). Mit den beiden mittleren Tasten (△ und ▼) können Sie durch die Menüstruktur blättern. Drücken Sie zum Zugriff auf eine Option die Enter-Taste (-). Mit der ESC-Taste können Sie den Vorgang abbrechen und zum vorherigen Menü zurückkehren.

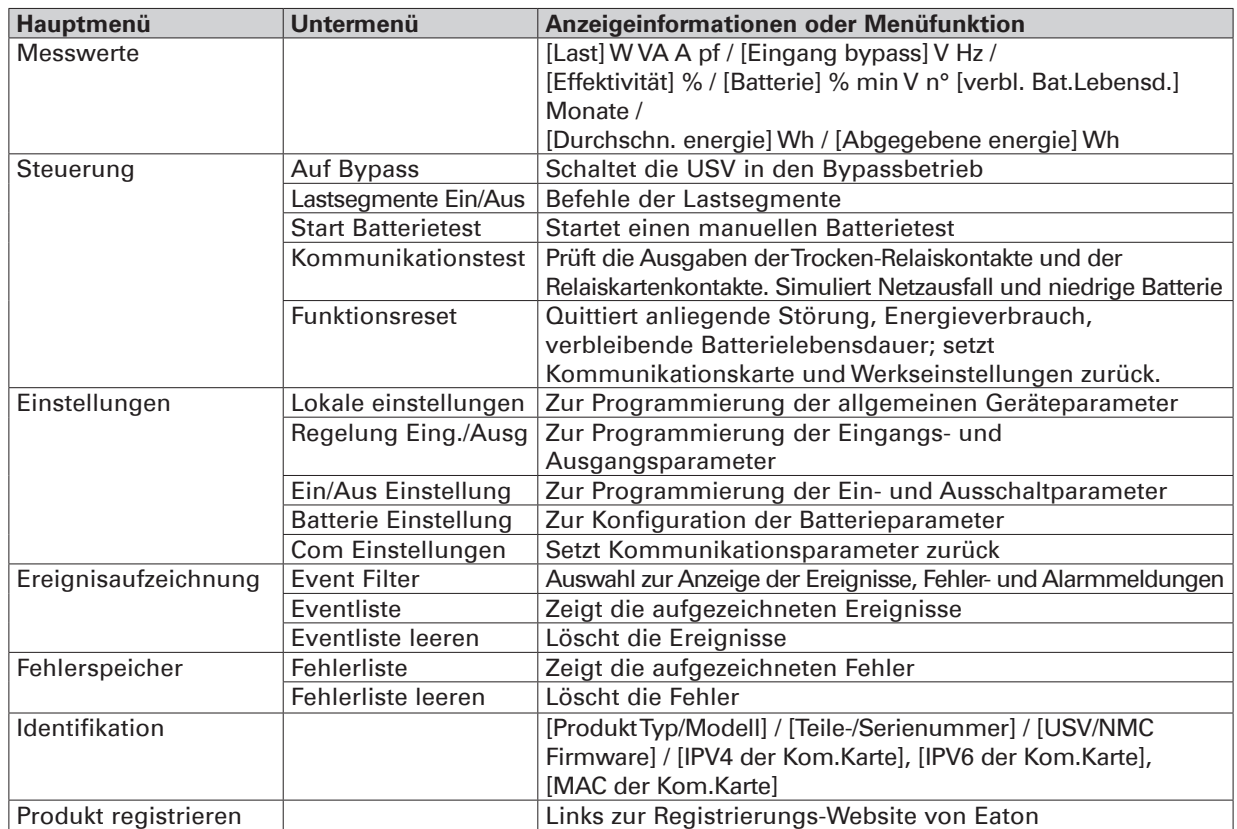

## **2.7 Anwenderprogrammierung**

In der nachfolgenden Tabelle werden die Optionen angezeigt, die vom Anwender geändert werden können.

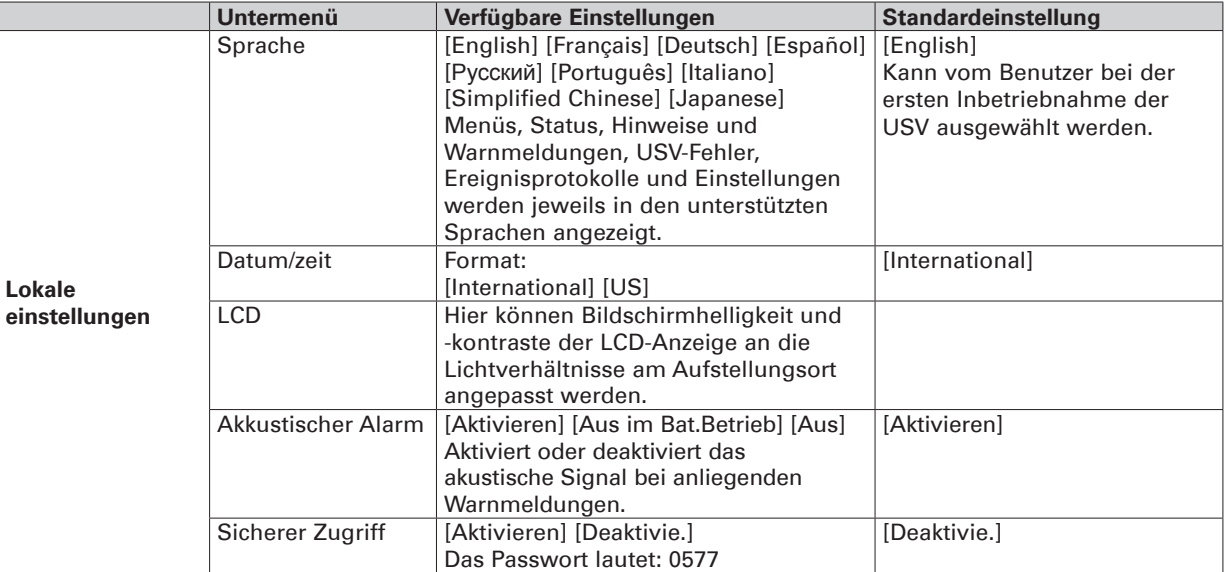

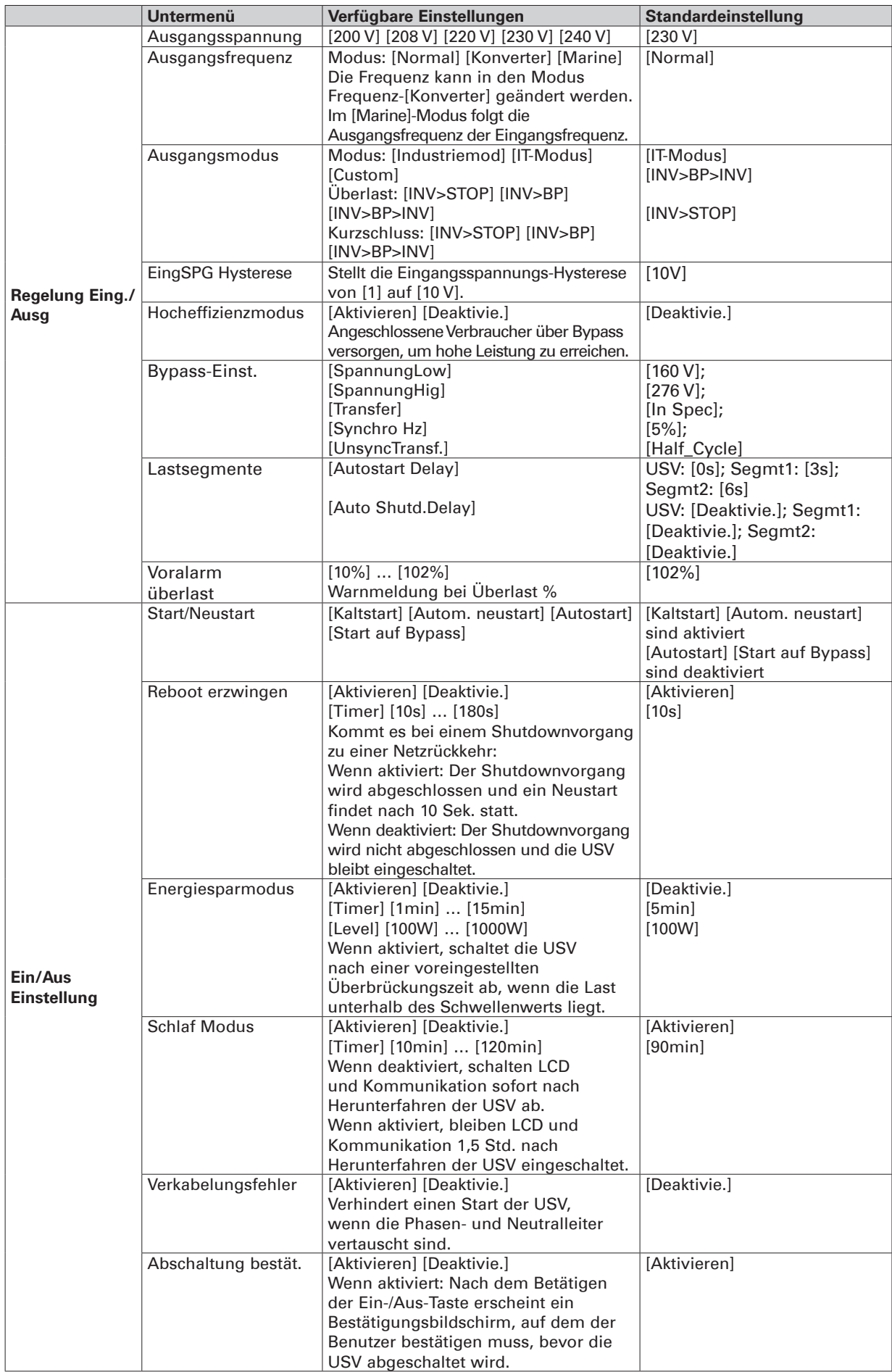

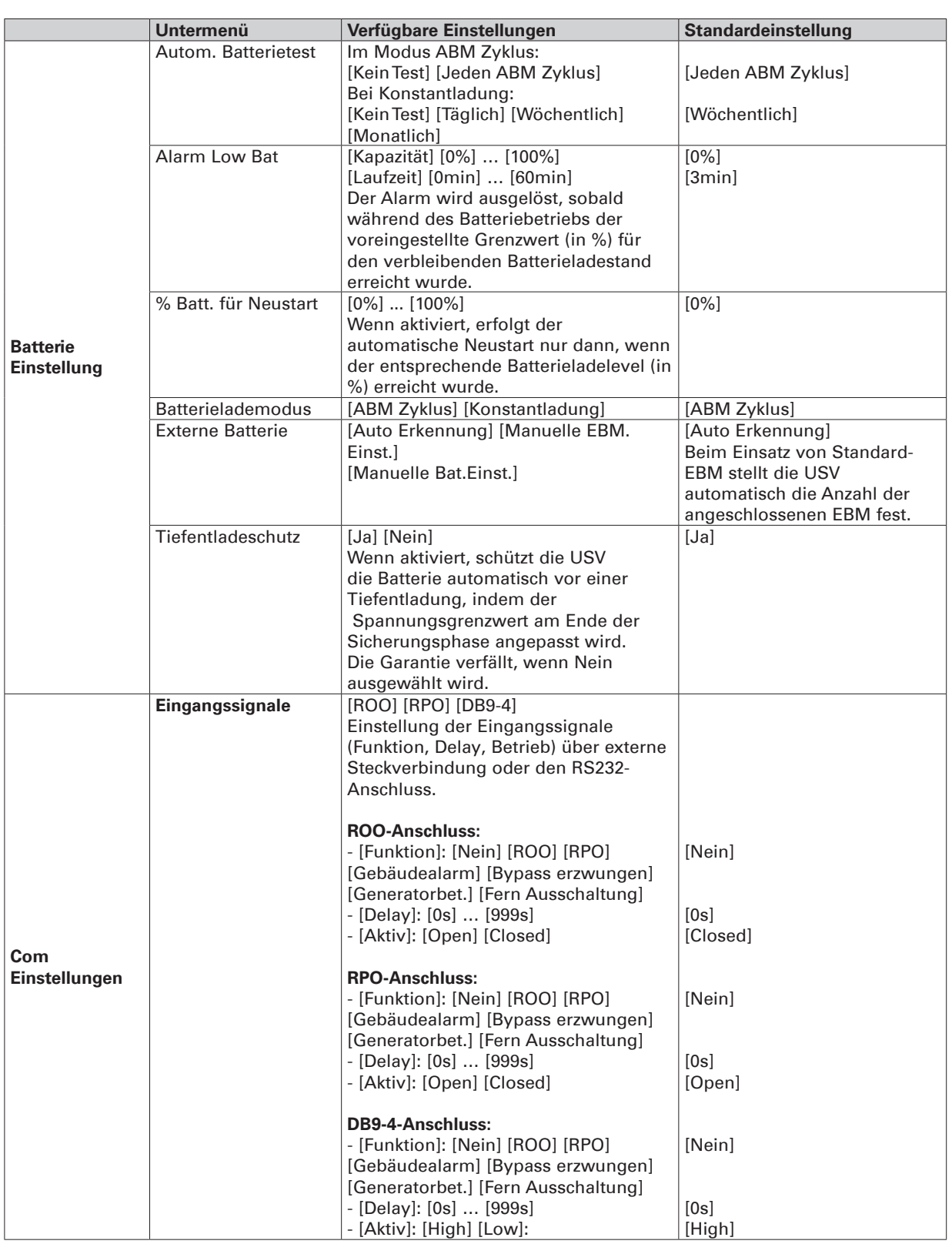

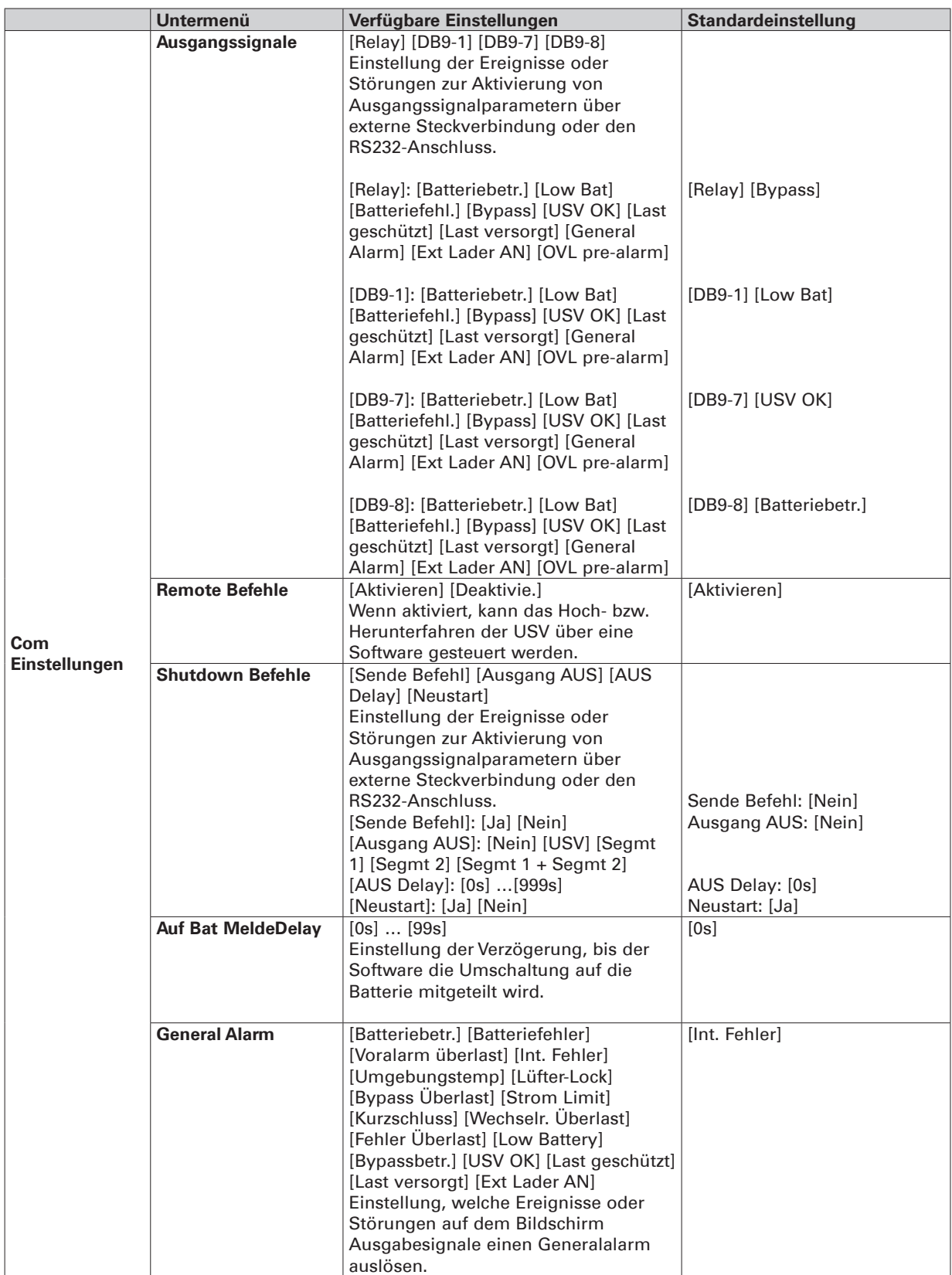

# **3. Installation**

## **3.1 Überprüfung des Equipments**

Falls Anlagenteile während des Transports beschädigt wurden, bewahren Sie die Transportkartons und das Verpackungsmaterial für die Spedition oder die Verkaufsstelle auf, und reichen Sie eine Transportschaden-Reklamation ein. Wenn Sie eine Beschädigung erst nach der Annahme des Gerätes entdecken, reklamieren Sie diese bitte als verdeckten Schaden.

So reichen Sie eine Reklamation eines Transportschadens oder eines verdeckten Schadens ein:

**1.** Übermitteln Sie die Meldung dem Spediteur innerhalb von 15 Tagen nach Erhalt der Geräte;

**2.** Schicken Sie eine Kopie der Schadensmeldung innerhalb von 15 Tagen an den Kundendienstvertreter.

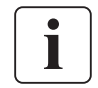

Überprüfen Sie das Datum zur Aufladung der Batterien auf dem Aufkleber des Transportkartons. Wenn das Datum verstrichen ist und die Batterien zuvor nicht aufgeladen wurden, setzen Sie die USV nicht ein. Wenden Sie sich an den zuständigen Kundendienst.

## **3.2 Prüfung des Zubehörs**

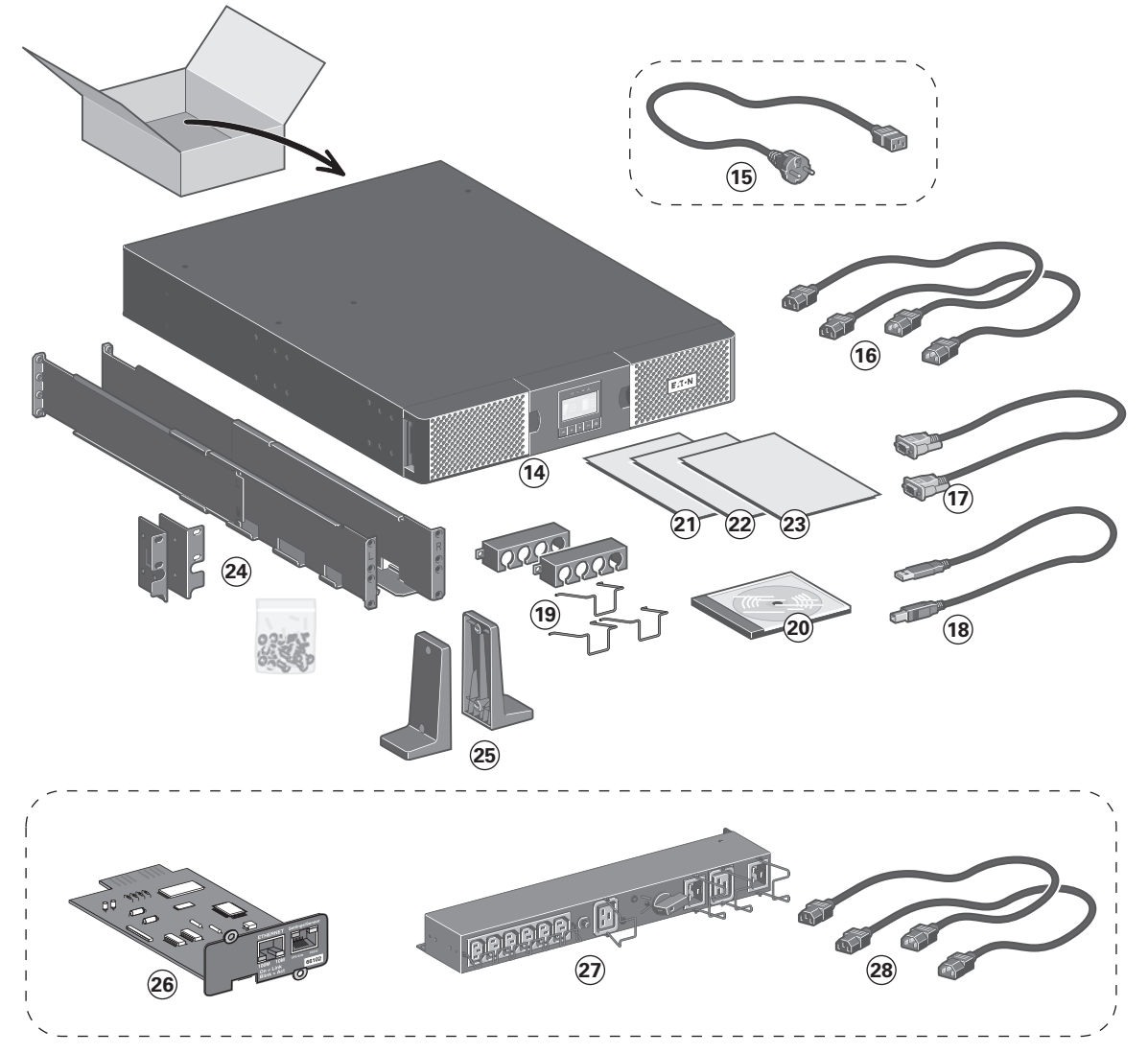

• Vergewissern Sie sich, dass die folgenden zusätzlichen Einzelteile mit der USV mitgeliefert wurden:

- **14** 9PX USV
- **15** Netzkabel
	- (nur bei Modellen **9PX 2200** und **3000**)
- **16** 2 Verbraucher-Anschlusskabel
- **17** RS232-Kabel
- **18** USB-Kabel
- **19** Kabelbefestigungen
- **20** CD-ROM Benutzerhandbuch
- **21** Softwarebroschüre
- **22** Sicherheitsanweisungen
- **23** Quick start
- **24** Montagekit für Einbau in 19"-Schränke
- **25** 2 Stützfüße für Toweraufstellung

#### **Optional erhältliches Zubehör**

- **26 NMC** Kommunikationskarte (Option, Standard bei Netpack-Modellen)
- **27 HotSwap-MBP-Modul** (optional, serienmäßig bei HotSwap-Ausführungen)
- **28** Verbindungskabel **HotSwap-MBP**-Modul und USV

# **3. Installation**

• Wenn Sie ein optionales Batterie-Erweiterungsmodul (EBM) bestellt hatten, vergewissern Sie sich, dass folgendes Zubehör mitgeliefert wurde:

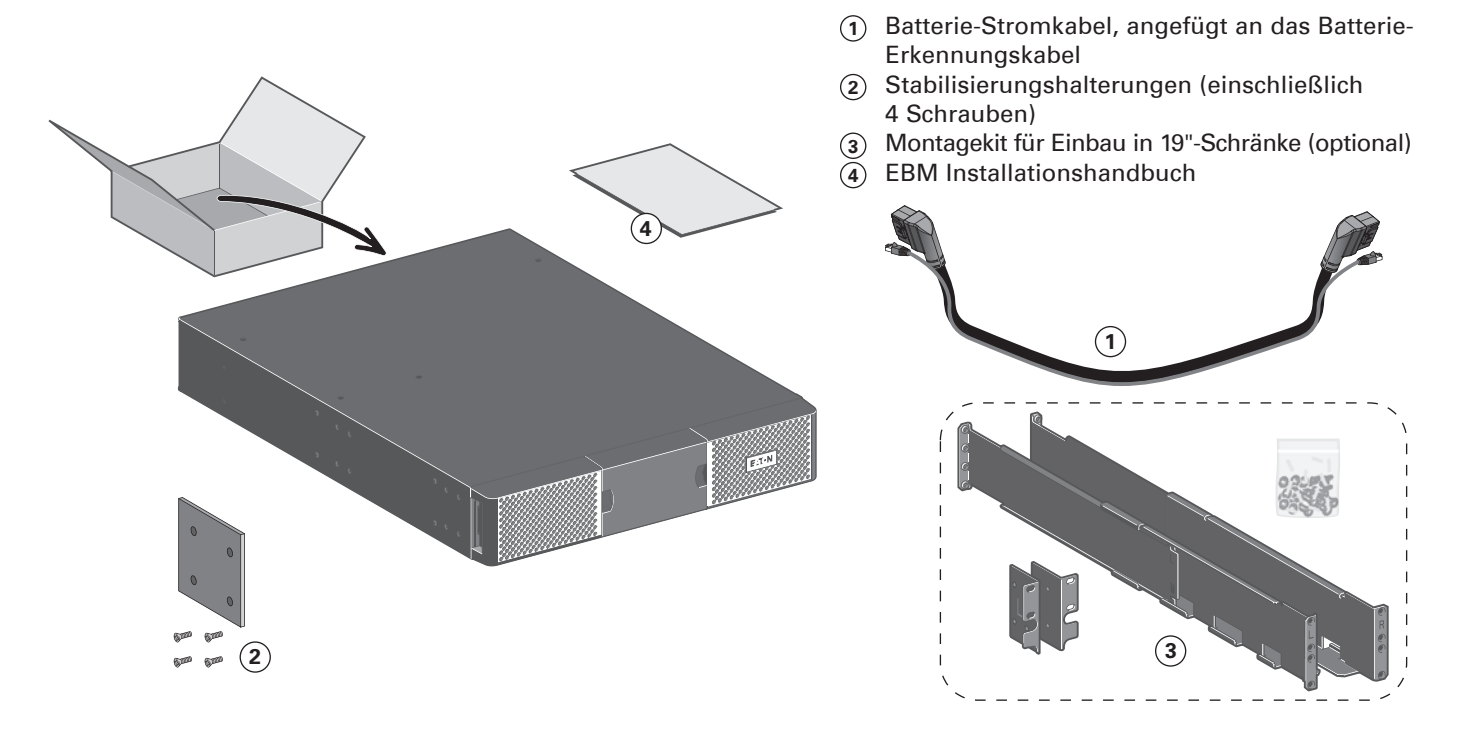

Legen Sie das EBM-Benutzerhandbuch beiseite, wenn Sie das EBM gleichzeitig mit einer neuen USV installieren.

Benutzen Sie das USV-Benutzerhandbuch für die Installation beider Einheiten (USV und EBM).

**Sollten Sie weiteres Zubehör für die USV bestellt haben, prüfen Sie die Angaben zum Lieferumfang in den entsprechenden Handbüchern.**

## **3.3 Anschließen der EBMs**

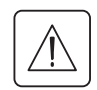

Ī

Ein kleiner Lichtbogen kann auftreten, wenn das EBM an die USV angeschlossen wird. Das ist normal und kann nicht zur Gefährdung von Personen führen. Führen Sie das EBM-Kabel schnell und kräftig in die Batterie-Steckverbindung der USV ein.

- **1.** Verbinden Sie alle Steckverbindungen zwischen den EBMs und der USV. Bis zu 4 Erweiterungsmodule können an die USV angeschlossen werden.
- **2.** Vergewissern Sie sich, dass die EBM-Anschlüsse fest verbunden sind und jedes Kabel über einen ausreichenden Biegungsradius und Zugentlastung verfügt.
- **3.** Stecken Sie das bzw. die Batterie-Erkennungskabel in USV und EBM(s) ein.

#### **9PXEBM48RT2U**

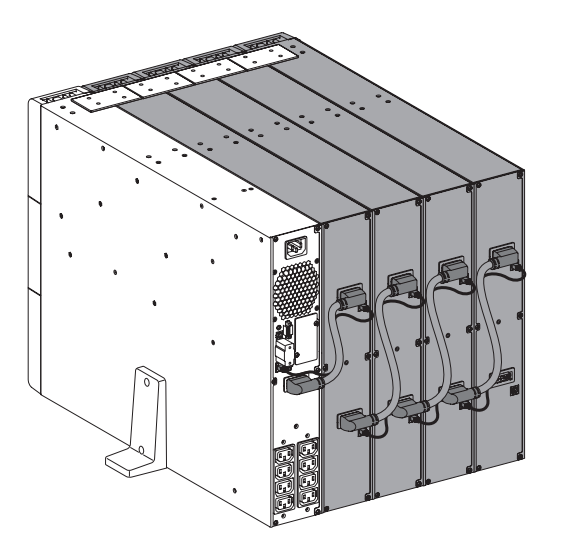

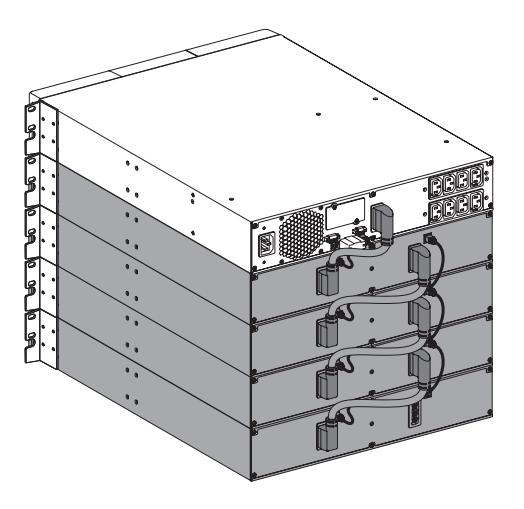

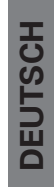

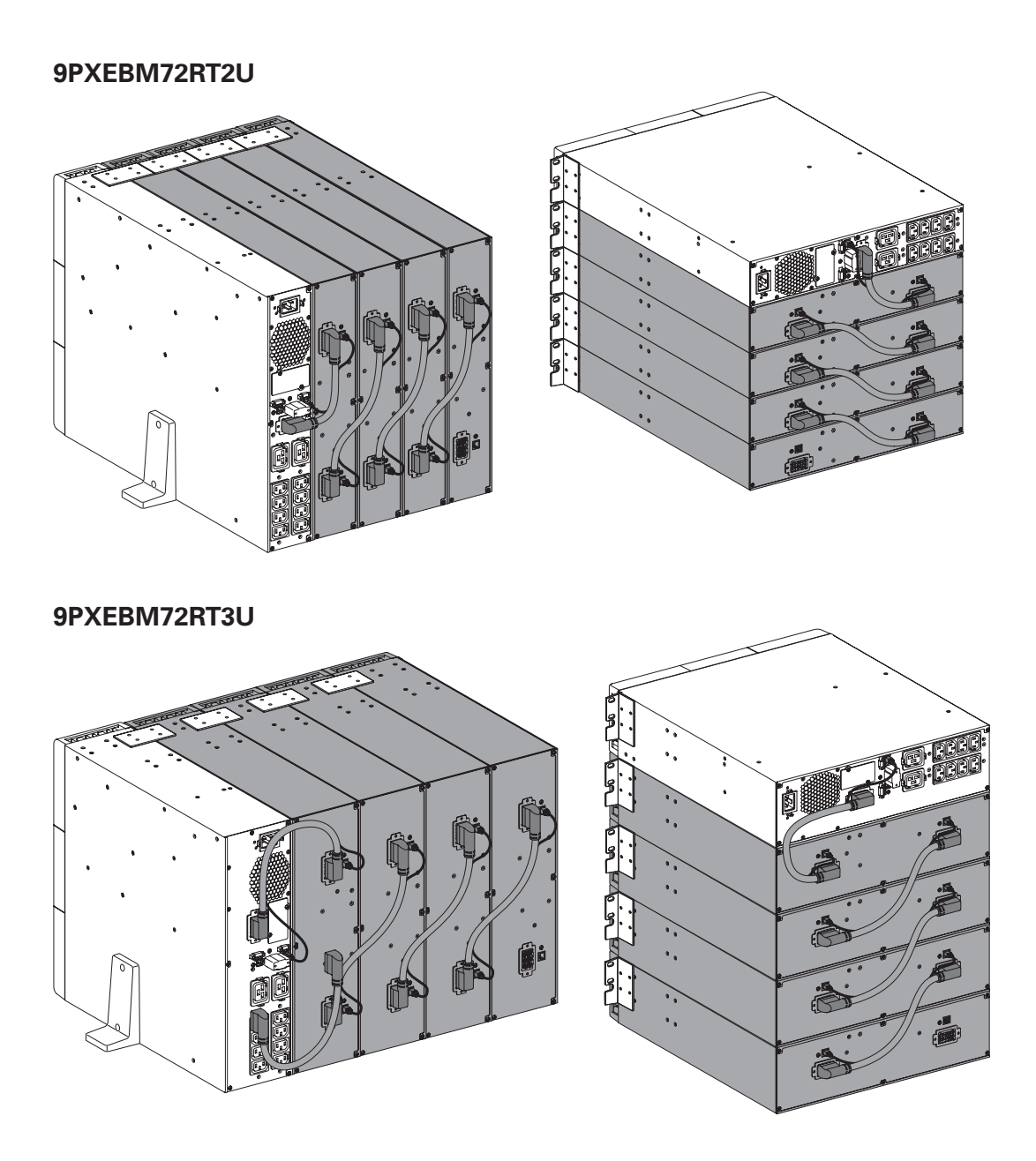

# **3.4 Weiteres Zubehör anschließen**

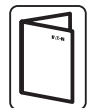

Sollten Sie weiteres Zubehör für die USV bestellt haben, prüfen Sie die Angaben zum Anschluss in den entsprechenden Handbüchern.

# **3. Installation**

## **3.5 Tower-Aufstellung**

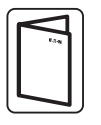

Sollten Sie weiteres Zubehör für die USV bestellt haben, prüfen Sie die Angaben zur Tower-Installation in den entsprechenden Handbüchern.

Zur Installation des Gehäuses:

- **1.** Stellen Sie die USV auf eine ebene, stabile Oberfläche an ihren endgültigen Platz.
- **2.** Lassen Sie hinter der Rückseite der USV stets 150 mm Platz.
- **3.** Wenn Sie zusätzliche Gehäuse installieren, stellen Sie diese neben die USV an ihre endgültigen Plätze.

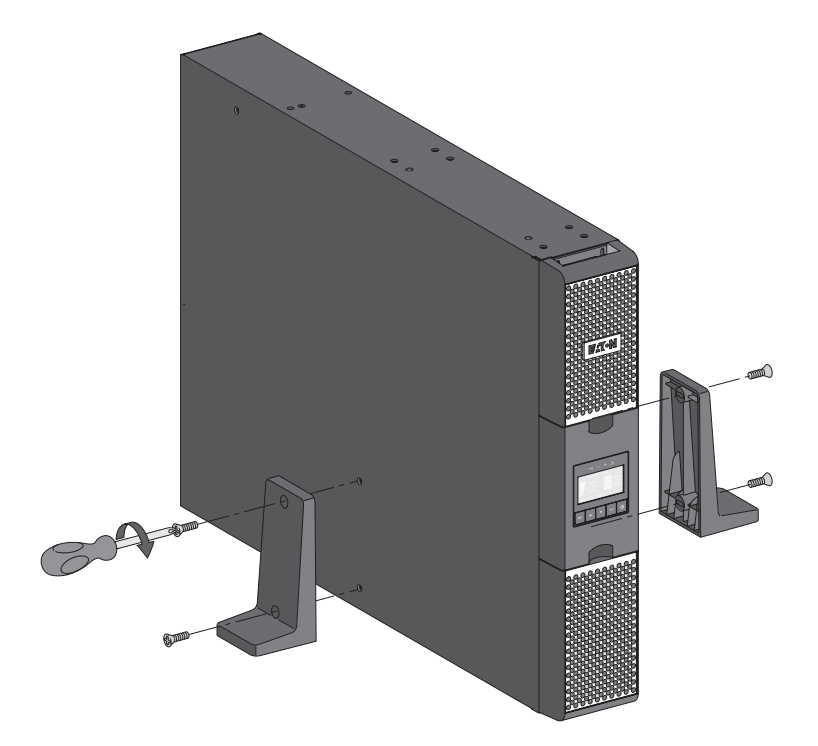

• Ausrichtung der LCD-Anzeige und des Logos.

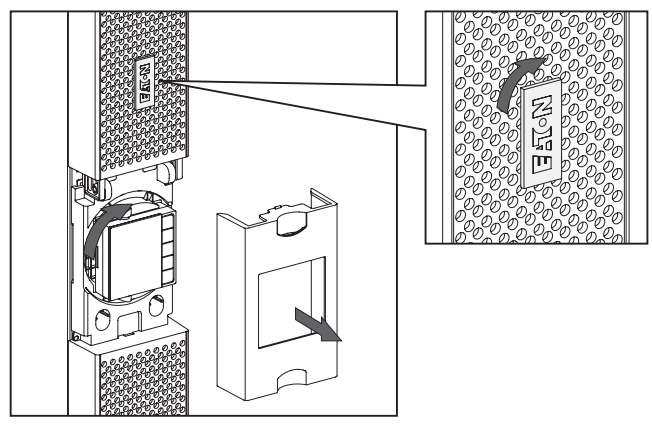

• Ausrichtung des Betrachtungswinkels der LCD-Anzeige.

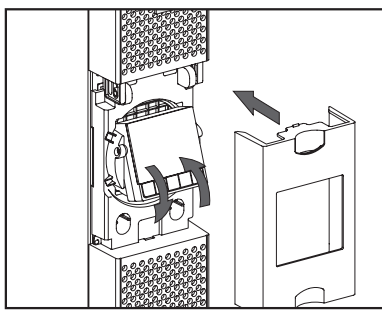

# **DEUTSCH DEUTSCH**

# **3.6 Rack-Einbau**

• Rack-Montage der USV, EBM und Zusatzmodule.

Zur Befestigung des Moduls auf den Teleskopschienen Schritte 1 bis 4 befolgen.

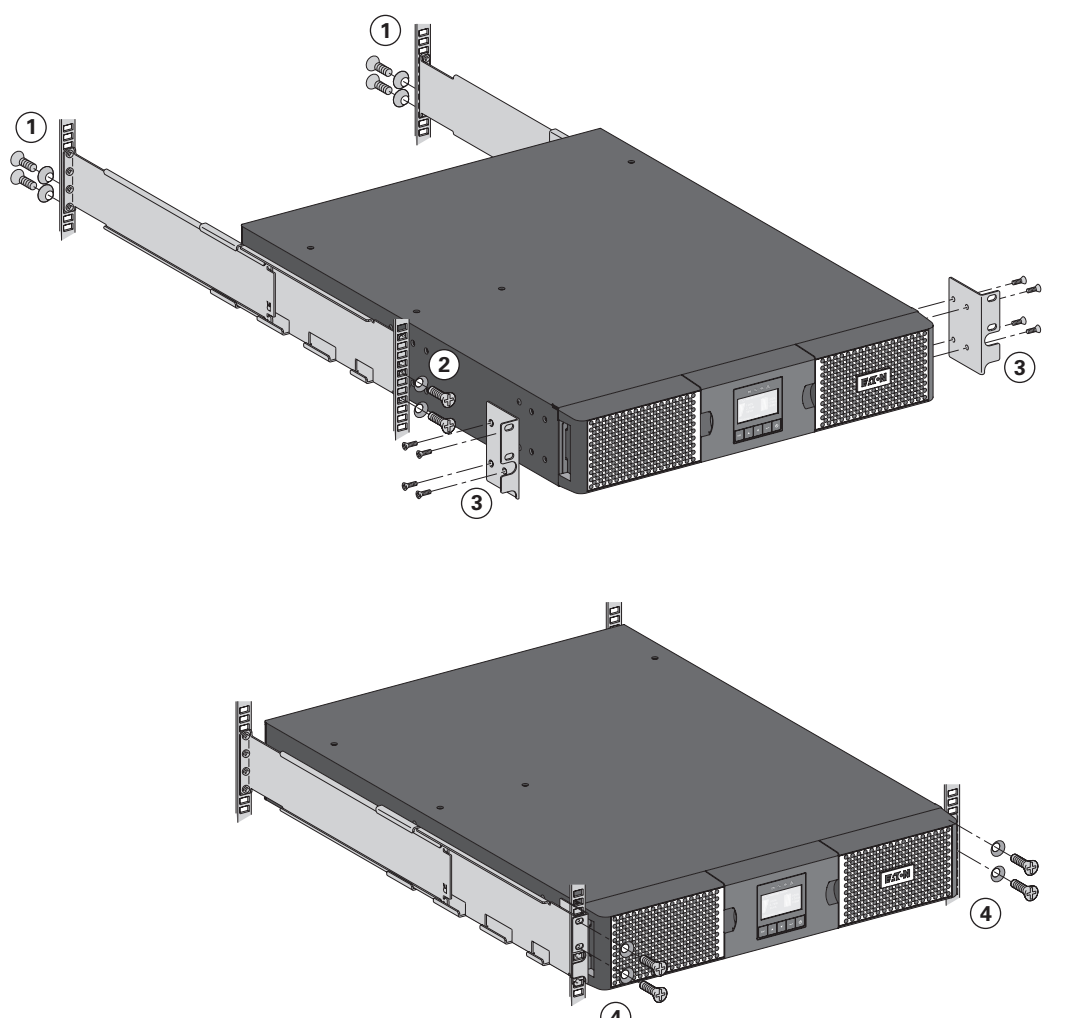

Die Teleskopschienen und das benötigte Montagezubehör werden von EATON geliefert.

# **3. Installation**

## **3.7 USV-Anschluss ohne HotSwap-MBP-Modul**

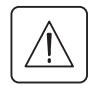

i

Ì

**Prüfen Sie, ob die Kenndaten auf dem Typenschild hinten an der USV den elektrischen Parametern Ihrer Anlage und dem tatsächlichen Stromverbrauch aller an die Anlage angeschlossenen Geräte entsprechen.**

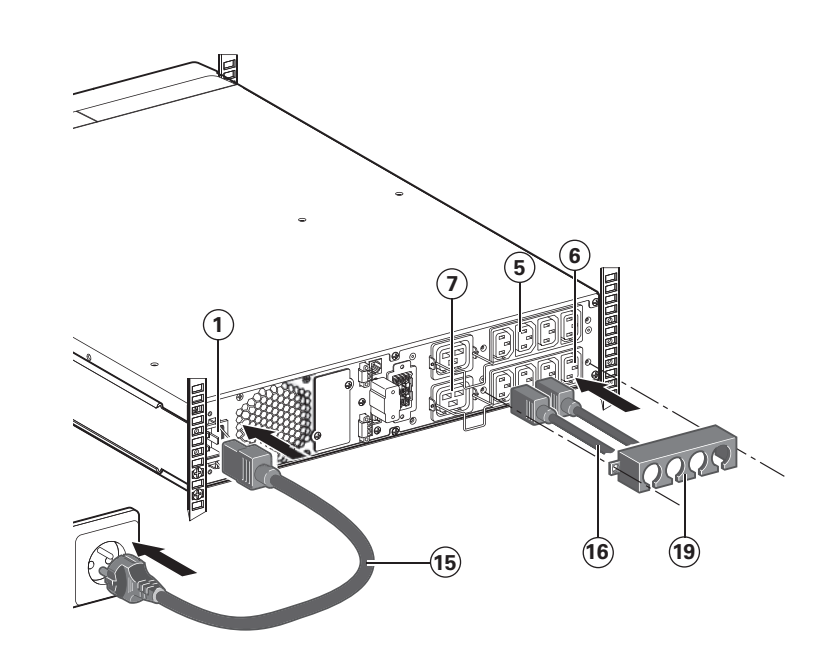

**1. 9PX 1000I / 1500I**:

Eingangssteckdose **1** der USV über das Netzkabel des zu schützenden Gerätes mit dem Versorgungsnetz verbinden. **9PX 2200I / 3000I**: Mitgeliefertes Netzkabel **15** (250 V - 16 A) in die Gerätesteckdose und dann  $\textcircled{\small{1}}$  in die Netzsteckdose einstecken.

**2.** Verbraucher mit Hilfe der Anschlusskabel **16** an die USV anschließen. Verbraucher mit hoher **5** Priorität vorzugsweise an die Steckdosen **6** und weniger wichtige Verbraucher an die programmierbaren Steckdosen **7** anschließen. Bei den **9PX 2200I / 3000I** Modellen Verbraucher mit hoher Nennleistung an die 16-A-Ausgangssteckdose anschließen.

Um den Abwurf der Steckdosen **6 7** im Batterietrieb zu programmieren und so die Nutzung der Autonomiereserve zu optimieren, müssen die Einstellungen der Ein- und Ausgänge überprüft werden.

**3.** Kabel mit Hilfe der Kabelsicherungen **19** sichern, die verhindern, dass die Kabel versehentlich gezogen werden.

Hinweis: Die Aufladung der Batterie beginnt sofort nach dem Netzanschluss der USV, selbst wenn die  $\bigcup$ -Taste noch nicht betätigt wurde.

**Nach dem erstmaligen Netzanschluss der USV benötigt das Gerät eine Ladezeit von mindestens 8 Stunden, um die volle Autonomiezeit der Batterie zu gewährleisten.**

**DEUTSCH**

**DEUTSCH** 

## **3.8 USV-Anschluss mit HotSwap-MBP-Modul** (optional, serienmäßig bei HotSwap-Ausführungen)

Das **HotSwap-MBP**-Modul ermöglicht die Wartung und ggf. den Austausch der USV, ohne die Spannungsversorgung der angeschlossenen Verbraucher unterbrechen zu müssen (**HotSwap**-Funktion).

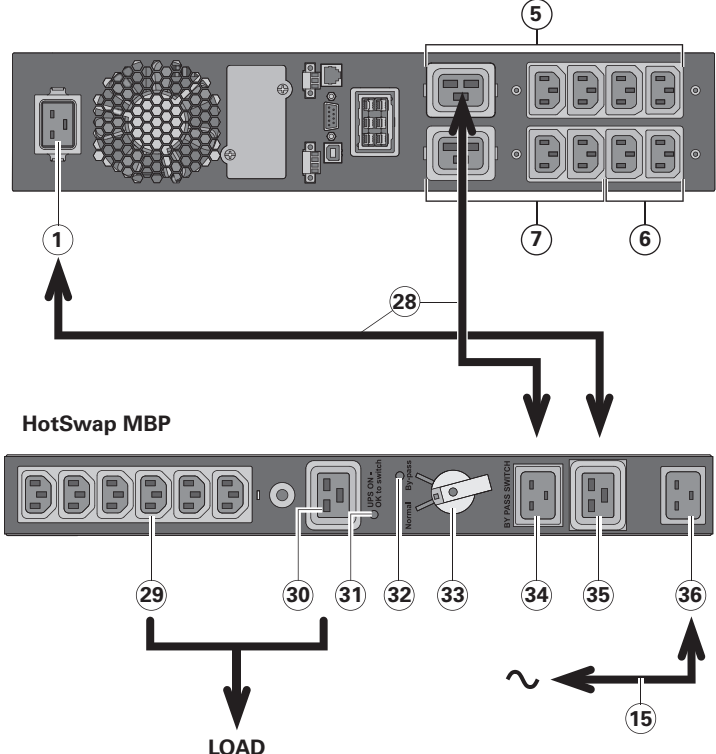

- **5 9PX 2200IRT / 9PX 3000IRT**: **1.** Eingangssteckdose **36** des **HotSwap-MBP-Moduls** über das mitgelieferte Netzkabel **15** mit dem Versorgungsnetz verbinden.
	- **2.** Eingangssteckdose **1** der USV über das mitgelieferte Kabel 35 mit der Steckdose "UPS Input" **28** des **HotSwap-MBP-Moduls** verbinden. Diese Kabel und Steckdosen sind blau gekennzeichnet.
	- **3.** Ausgangssteckdose **5** der USV über das mitgelieferte Kabel **34** mit der Steckdose "UPS Output" **28** des HotSwap-MBP-Moduls verbinden. Diese Kabel und Steckdosen sind rot gekennzeichnet.
	- **4.** Verbraucher an die Ausgangssteckdosen **29** und **30** des **HotSwap-MBP-**Moduls anschließen. Die Steckdosen entsprechen je nach Ausführung des **HotSwap-MBP-Moduls** unterschiedlichen Normen.
		- **Achtung: Verbraucher nicht an die Ausgangssteckdosen der USV anschließen, da sonst bei Betätigung des Schalters 33 des HotSwap-MBP-Moduls die Versorgung der angeschlossenen Geräte unterbrochen wird.**
	- **9PX 1000IRT / 9PX 1500IRT**: Ein zusätzliches Kabelkit ist erforderlich, um USV und MBP zu verbinden. Beachten Sie dasselbe Verfahren wie für 9PX 2200IRT / 9PX 3000IRT und verwenden Sie die blauen und roten Farbmarkierungen.

An der Rückseite des HotSwap-MBP-Moduls befindet sich ein Drehschalter **33** mit 2 Schaltstellungen:

**Stellung Normal:** Die Verbraucherversorgung erfolgt über die USV. Die Anzeige **31** ist eingeschaltet. **Stellung Bypass**: Die Verbraucherversorgung erfolgt aus dem Einspeisenetz. LED **32** leuchtet.

### **Einschalten der USV bei Verwendung des HotSwap-MBP-Moduls**

- **1.** Korrekten Anschluss der USV an das **HotSwap-MBP-Modul** überprüfen.
- **2.** Drehschalter 33 in die Stellung "Normal" bringen.

**Funktionsweise des HotSwap-MBP-Moduls**

- **3.** USV durch Betätigung der Ein/Aus-Taste  $\bigcup$  an der Frontseite des Gerätes einschalten.
- Die Verbraucher werden über die USV versorgt.

**31 32 33**

Die Anzeige 31 "UPS ON - OK to switch" am HotSwap-MBP-Modul leuchtet auf.

### **Funktionstest des HotSwap-MBP-Moduls**

- **1.** Drehschalter **33** in die Stellung "Bypass" bringen und überprüfen, dass die Verbraucher weiter versorgt werden.
- **2.** Drehschalter 33 wieder in die Stellung "Normal" zurückstellen.

# **4. Kommunikation**

# **4.1 Kommunikationsschnittstellen**

## **Anschluss der RS232- bzw. der USB-Schnittstelle**

**RS232- und USB-Schnittstelle können nicht gleichzeitig verwendet werden.**

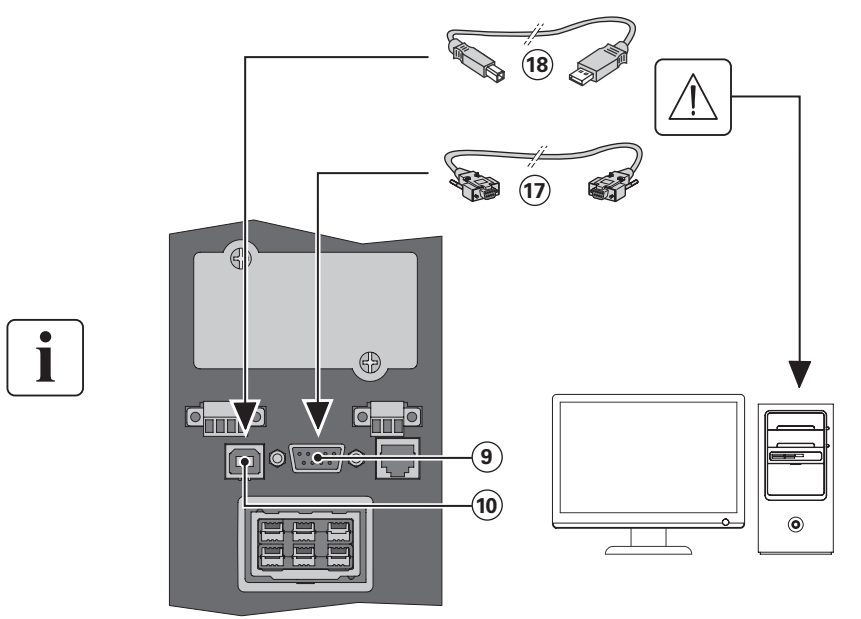

- **1.** Kabel **17** oder **18** an die RS232- bzw. USB-Schnittstelle des zu schützenden Rechnersystems anschließen.
- **2.** Das jeweils andere Ende des Kabels **17** oder **18** an die USB-Schnittstelle **10** bzw. den RS232-Port **9** der USV anschließen.

Die **USV** kann nun mit der EATON Managementsoftware kommunizieren.

**Einbau der Kommunikationskarten** (Option, Standard bei Netpack-Modellen)

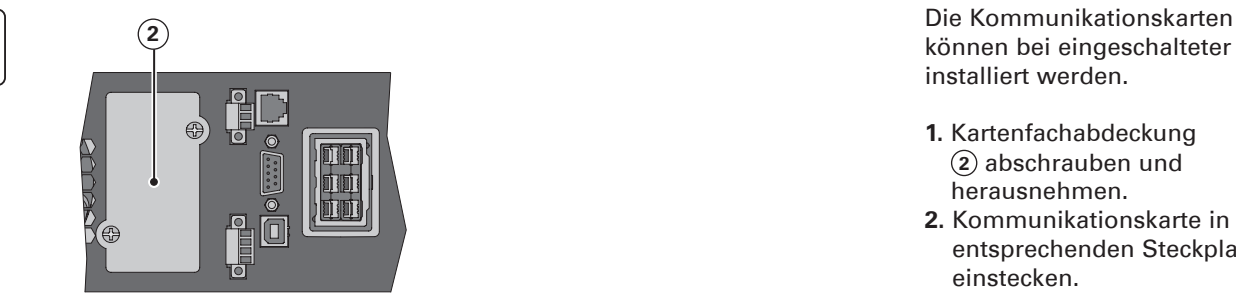

können bei eingeschalteter USV installiert werden.

- **1.** Kartenfachabdeckung **2** abschrauben und herausnehmen.
- **2.** Kommunikationskarte in den entsprechenden Steckplatz einstecken.
- **3.** Abdeckung erneut mit den 2 Schrauben anschrauben.

### **Anschlussbelegung der optionalen RS232-Kommunikationsschnittstelle**

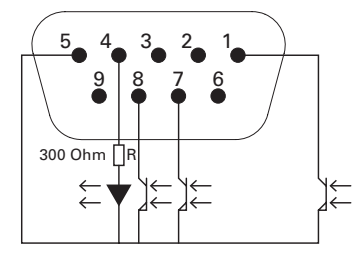

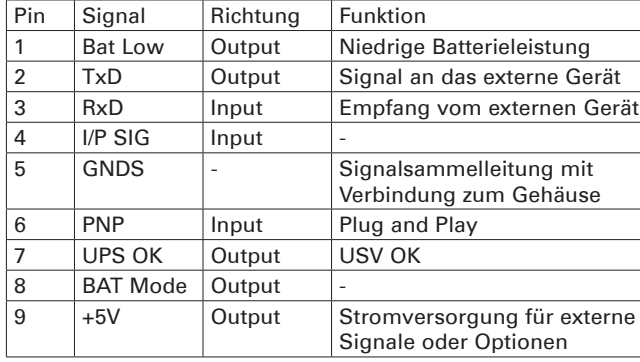

#### **Kennwerte der Kontakte (Optokoppler)**

- Spannung: max. 48 V DC
- Strom: max. 25 mA

i

# **4.2 Verwendung der Fernbetätigungsfunktionen der USV**

### **Programmierbare Signaleingänge**

9PX bietet 3 programmierbare Signaleingänge: einen RPO-Anschlusseingang, einen ROO-Anschlusseingang und einen RS-232 Eingang (Pin-4). Signaleingänge können für eine der folgenden Funktionen konfiguriert werden (siehe Einstellungen > Com Einstellungen > Eingangssignale auf Seite 15):

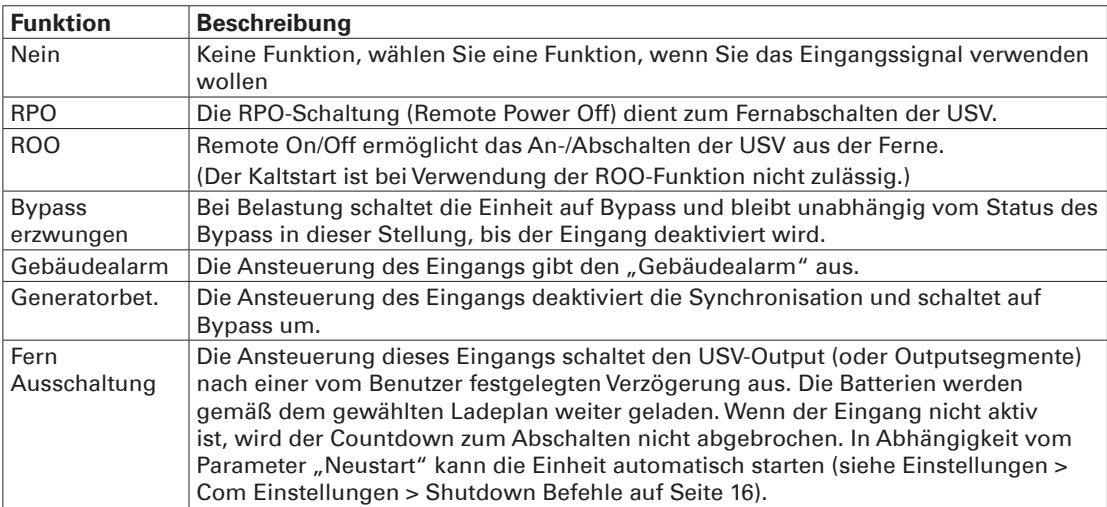

**Alarmsignaleingänge haben standardmäßig keine Funktion. Bitte wählen Sie über das Display eine Funktion (Einstellungen > Com Einstellungen > Eingangssignale auf Seite 15).**

Unten sind 2 Beispiele für die Konfiguration mit RPO-Anschluss für die RPO-Funktion und ROO-Anschluss für die ROO-Funktion aufgeführt:

### **Fern-Notausschaltung (RPO)**

Die RPO-Schaltung dient zum Fernabschalten der USV, wenn der Kontakt offen ist. Mit dieser Funktion können die Last und die USV

über ein Thermorelais abgeschaltet werden, zum Beispiel bei Übertemperatur der Umgebungsluft. Wenn Fern-Notausschaltung (RPO) aktiviert ist,

schaltet die USV den Ausgang sowie Gleich- und Wechselrichter sofort ab. Solange am USV-Eingang Strom anliegt,

bleibt die USV an, um die Störung zu melden.

Der RPO-Kreis ist ein IEC 60950 Sicherheitskleinspannungskreis. Der Kreislauf muss mithilfe erweiterter Isolierung von allen gefährlichen Spannungskreisen getrennt werden.

- RPO darf an keinen Netzstromkreis angeschlossen werden. Eine erweiterte Isolierung ist notwendig. Der RPO-Schalter muss ein unabhängiger Schalter mit Verriegelung sein, der nicht an andere Kreisläufe angeschlossen ist. Das RPO-Signal muss für einen richtigen Betrieb mindestens 250 ms aktiv bleiben.
- Um sicherzugehen, dass die USV in keiner Betriebsart Strom zuführt, muss der USV Eingang abgeschaltet sein, wenn die Strom-Abschaltung über Fernbedienung aktiviert ist.

Lassen Sie den RPO-Stecker im RPO-Port auf der USV installiert, selbst wenn die RPO-Funktion nicht gebraucht wird.

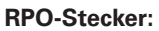

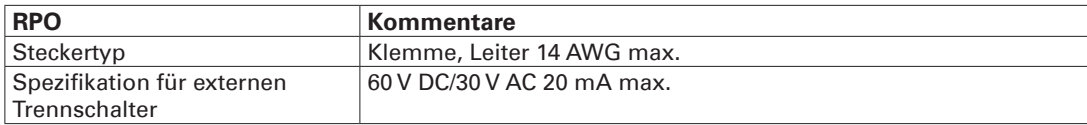

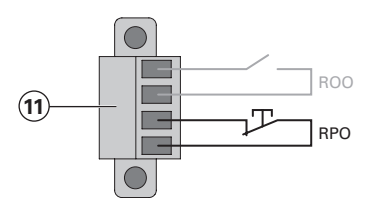

# **4. Kommunikation**

#### **• Fernzugriff An/Aus (ROO)**

Remote On/Off ermöglicht das An-/Abschalten der USV aus der Ferne.

Wenn der Kontakt von offen nach geschlossen wechselt, wird die USV angeschaltet (On) (oder bleibt angeschaltet - On). Wenn der Kontakt von geschlossen nach offen wechselt, wird die USV abgeschaltet (Off) (oder bleibt abgeschaltet - Off). Die Ein-/Ausschaltung über Taste hat Vorrang vor Fernbedienung.

#### **ROO-Anschlüsse:**

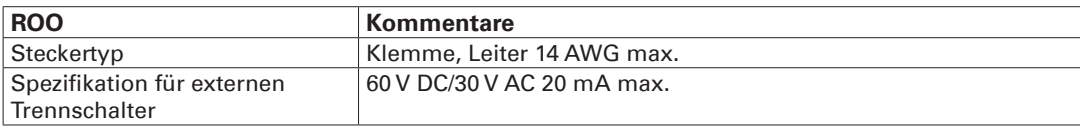

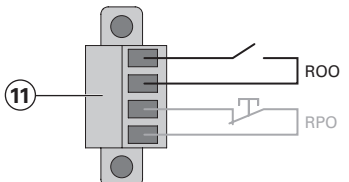

#### **• Anschluss und Test der Fernbetätigungsfunktionen**

**1.** Vergewissern Sie sich, dass die USV abgeschaltet und vom Stromversorgungsnetz getrennt wird.

- **2.** Entfernen Sie den RPO-Stecker aus der USV, indem Sie die Schrauben lösen.
- **3.** Montieren Sie zwischen den beiden Polen des Steckers einen spannungslosen Ruhekontakt.

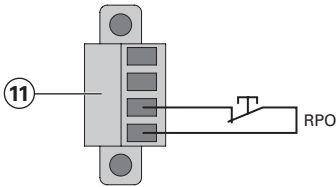

#### Kontakt geöffnet: USV abgeschaltet

Um zum normalen Betrieb zurückzukehren, deaktivieren Sie den externen Fern-Notauskontakt, und starten Sie die USV über den Frontschalter.

Ruhekontakt

- **4.** Stecken Sie den RPO-Stecker wieder in die USV, und befestigen Sie die Schrauben.
- **5.** Schließen Sie die USV an, und starten Sie sie neu, wie oben beschrieben.
- **6.** Aktivieren Sie den externen Fern-Notauskontakt, um die Funktion zu testen.

Testen Sie immer erst die RPO-Funktion, bevor Sie kritische Lasten zuschalten, um unerwünschte Lastverluste zu vermeiden.

#### **Programmierbare Signalausgänge**

9PX bietet 4 programmierbare Signalausgänge: einen Relaisausgang und drei Optokopplerausgänge (Pin-1/7/8). Signalausgänge können zur Ausgabe einer der folgenden Informationen konfiguriert werden (siehe Einstellungen > Com Einstellungen > Ausgangssignale auf Seite 16):

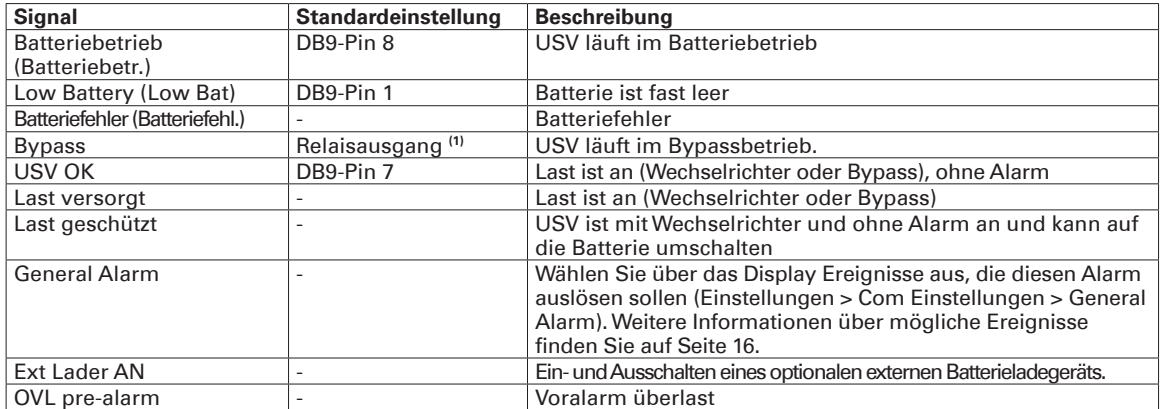

**(1)** Relaisausgang:

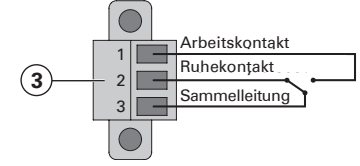

## **Kommunikationskarten**

Mit den optionalen Kommunikationskarten kann die USV in diversen Netzwerkumgebungen und mit verschiedenen Arten von Geräten kommunizieren. Die 9PX Modelle haben einen verfügbaren Slot für die folgenden Kommunikationskarten:

- **Network-MS card** besitzt SNMP- und HTTP-Möglichkeiten und bietet die Überwachung über eine Web-Browser-Schnittstelle; lässt sich mit einem Ethernet- Netzwerk verbinden. Zudem kann ein Temperaturund Feuchtigkeitssensor (EMP) angeschlossen werden, um Informationen zu Luftfeuchtigkeit, Temperatur und zwei Eingangskontakten zu sammeln.
- **Modbus-MS card** bietet Modbus-Anbindung zusätzlich zum Netzwerk-Management.
- **Relay-MS card** besitzt isolierte Trockenkontaktrelais (C-Form) für USV-Status: Ausfall, Batterie niedrig, USV Alarm / OK oder auf Bypass.

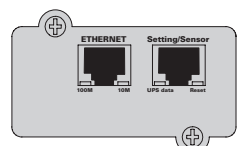

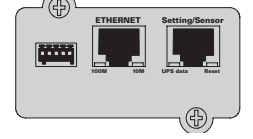

Network-MS card Relay-MS card Modbus-MS card Network-MS card Modbus-MS card Relay-MS card

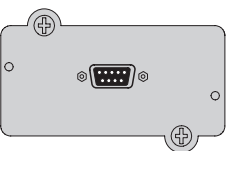

# **4.3 Eaton Intelligent Power Software Suite**

Eaton Intelligent Power Software Suite – verfügbar unter eaton.com/downloads. Das Eaton Softwarepaket lieferte aktuelle Grafiken zu Strom- und Systemdaten der USV und zum Stromfluss.

Dort finden Sie auch eine vollständige Aufzeichnung sämtlicher kritischer Spannungsversorgungsereignisse,

und Sie werden über wichtige Informationen zur USV oder zur Spannungsversorgung benachrichtigt. Wenn es zu einem Stromausfall kommt und der Batteriestand der 9PX USV absinkt, kann die Eaton Software Suite automatisch und vor dem Abschalten der USV Ihren Computer herunterfahren, um Ihre Daten zu sichern.

# **5. Betrieb**

## **5.1 Einschalten der USV und Normalbetrieb**

Zum Einschalten der USV:

- **1.** Prüfen Sie, ob das Netzkabel der USV eingesteckt ist.
- **2.** Das Display an der Gerätefrontseite leuchtet und zeigt das EATON-Logo an.
- **3.** Prüfen Sie, ob auf dem Display der USV-Status  $\bigcup$  angezeigt wird.
- 4. Drücken Sie die (<sup>I</sup>) Taste auf der Vorderseite der USV mindestens 2 Sekunden. Das Frontblendendisplay schaltet auf "USV startet..." um.
- **5.** Prüfen Sie das Frontblendendisplay auf aktive Warnmeldungen oder Hinweise. Beheben Sie etwaige Warnmeldungen, bevor Sie fortfahren. Siehe Abschnitt "Fehlerbehebung" auf Seite 35. Falls die  $\triangle$  Anzeige aufleuchtet, fahren Sie erst fort, nachdem Sie alle Warnmeldungen quittiert haben. Prüfen Sie den USV-Status anhand der Anzeigen am Frontblendendisplay und achten Sie auf etwaige Warnmeldungen. Korrigieren Sie die Warnmeldungen und starten Sie ggf. die USV neu.
- 6. Vergewissern Sie sich, dass die  $\sim$  Anzeige durchgehend leuchtet. Damit wird angezeigt, dass sich die USV im Normalbetrieb befindet und alle Verbraucher mit Strom versorgt werden. Die USV sollte im Normalbetrieb laufen.

## **5.2 Starten der USV im Batteriebetrieb**

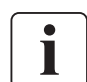

Vor Verwendung dieser Funktion muss die USV mindestens einmal vom Netz versorgt und aktiviert worden sein.

Das Starten im Batteriebetrieb kann deaktiviert sein. Siehe die Einstellung "Kaltstart" unter dem Abschnitt "Ein/Aus Einstellung" auf Seite 14.

So starten Sie die USV im Batteriebetrieb:

1. Drücken Sie die  $\bigcup$ Taste an der USV-Frontblende, bis das Frontblendendisplay aufleuchtet und den Status "USV startet..." anzeigt.

Die USV schaltet vom Standby-Modus auf den Batteriebetrieb um. Die Anzeige **EE** leuchtet durchgehend. Die USV versorgt die angeschlossenen Verbraucher mit Strom.

**2.** Prüfen Sie das Frontblendendisplay der USV auf aktive Warnmeldungen oder Hinweise außer dem Hinweis "Batteriebetrieb" und Hinweisen, die fehlenden Netzstrom melden. Beheben Sie etwaige aktive Warnmeldungen, bevor Sie fortfahren.

Siehe Abschnitt "Fehlerbehebung" auf Seite 35.

 Prüfen Sie den USV-Status anhand der Anzeigen am Frontblendendisplay und achten Sie auf etwaige Warnmeldungen. Korrigieren Sie die Warnmeldungen und starten Sie ggf. die USV neu.

### **5.3 Abschalten der USV**

So schalten Sie die USV ab:

**1.** Drücken Sie die  $\bigcup$  Taste auf der Vorderseite der USV 3 Sekunden lang. Eine Bestätigungsmeldung erscheint. Bei Bestätigung beginnt die USV, ein akustisches Signal auszugeben, und zeigt den Status "USV Abschaltung..." an. Die USV wechselt dann in den Standby-Betrieb und die Anzeige  $\sim$  schaltet sich aus.

### **5.4 Betriebsarten**

Bei der Eaton 9PX wird der USV-Status über das Display auf der Vorderseite angezeigt siehe Seite 11.

#### **Onlinemodus**

Im Onlinemodus leuchtet die Anzeige  $\sim$  und die USV wird mit Netzstrom versorgt. Die USV überwacht die Batterien und lädt diese je nach Bedarf auf. Zudem bietet sie Ihren Geräten Stromversorgungsschutz. Die optionalen Einstellungen für Hocheffizienz und Energiesparmodus minimieren die Wärmeabgabe an die Umgebung. Siehe "Anwenderprogrammierung" auf Seite 13.

### **Batteriebetrieb**

Wenn die USV während eines Netzausfalls betrieben wird, ertönt das akustische Warnsignal alle 10 Sekunden und die  $\pm$  Anzeige leuchtet durchgehend. Die notwendige Spannungsversorgung wird von der Batterie übernommen.

Wenn der Netzstrom wieder funktioniert, wechselt die USV in den Onlinemodus-Betrieb, während die Batterie wieder auflädt.

Wenn die Kapazität der Batterie im Batteriebetrieb nachlässt, ertönt der Alarmton alle 3 Sekunden. Diese Alarmmeldung ist approximativ und die verbleibende Zeit bis zur Abschaltung kann stark variieren. Schließen Sie alle Anwendungen, da die automatische Abschaltung der USV kurz bevorsteht. Wenn der Netzstrom nach der USV-Abschaltung wieder hergestellt ist, startet die USV wieder automatisch.

**5. Betrieb**

**DEUTSCH**

#### **Voralarm "Geringe Batteriekapazität"**

- Die Anzeige <sup>1-1</sup> leuchtet durchgehend.
- П
- Der Summer ertönt alle drei Sekunden.

Die verbleibende Batteriekapazität ist gering. Schließen Sie alle Anwendungen, da die automatische Abschaltung der USV kurz bevorsteht.

#### **Ende der Sicherungszeit**

- Auf dem Frontblendendisplay wird "Ende der Autonomie" angezeigt.
- Alle Anzeigen sind ausgeschaltet.
- Das akustische Signal schaltet ab.

#### **Bypass-Modus**

Im Falle einer Überlastung oder eines internen Fehlers der USV schaltet diese die Anlage auf das Versorgungnetz um.

Der Batteriebetrieb ist nicht verfügbar und die Verbraucher sind nicht geschützt. Allerdings wird der Netzstrom weiterhin passiv von der USV gefiltert. Die Anzeige  $\widehat{\mathcal{O}}$  leuchtet auf.

In Abhängigkeit von den Überlastzuständen bleibt die USV mindestens 5 Sekunden lang im Bypassbetrieb und bleibt in diesem Modus, wenn innerhalb von 20 Minuten 3 Umschaltungen auf den Bypass vorliegen. Die USV wechselt unter folgenden Bedingungen in den Bypassbetrieb:

- Wenn der Benutzer den Bypassbetrieb über das Bedienfeld aktiviert.
- Wenn die USV einen internen Fehler erkennt.
- Wenn die USV überhitzt ist.
- Wenn die USV einen Überlastungszustand aufweist (siehe Tabelle 6 auf Seite 38).

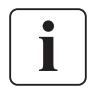

Die USV schaltet sich nach einer vorgegebenen Verzögerungszeit ab, wenn ein Überlastungsfall eintritt (siehe Tabelle 6 auf Seite 38).

Die USV bleibt angeschaltet, um die Störung zu melden.

### **5.5 Rückkehr der Netzspannung**

Bei Netzrückkehr nach einer Abschaltung erfolgt ein automatischer Neustart der USV (sofern diese Funktion nicht durch kundenspezifische Anpassung deaktiviert wurde), die Verbraucher werden erneut mit Netzstrom versorgt.

### **5.6 Einstellen des Hocheffizienzmodus**

Im Hocheffizienzmodus arbeitet die USV normalerweise im Bypassbetrieb und wechselt in weniger als 10 ms in den Online- (oder Batterie-) Modus, wenn der Strom ausfällt. Der Wechsel zurück in den Hocheffizienzmodus erfolgt, nachdem die Bypass-Spannung 5 Minuten lang beobachtet wurde: Wenn die Qualität der Bypass-Spannung nicht innerhalb der Toleranzen liegt, bleibt die USV im Online-Modus.

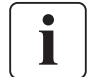

Eaton empfiehlt den Hocheffizienzmodus nur für den Schutz von IT-Anlagen.

Um den Hocheffizienzmodus einzustellen:

- **1.** Wählen Sie Einstellungen, Regelung Eing./Ausg und Hocheffizienzmodus aus.
- **2.** Wählen Sie Aktivieren und Eingabe zur Bestätigung.
- **3.** Die USV schaltet nach 5 Minuten auf den Hocheffizienzmodus um.

### **5.7 Konfigurieren der Bypass-Einstellungen**

Die folgenden Einstellungen sind für die Konfiguration des Bypassbetriebs verfügbar.

#### **Unterer Spannungsgrenzwert Bypass**

Standardmäßig wird die Umschaltung auf Bypass deaktiviert, wenn die gemessene Bypass-Spannung der Nennausgabespannung minus 20% oder weniger entspricht. Diese Einstellung kann auf einen anderen Spannungswert geändert werden. Die Einstellung "Transfer" hat Vorrang vor dieser Einstellung.

#### **Oberer Spannungsgrenzwert Bypass**

Standardmäßig wird die Umschaltung auf Bypass deaktiviert, wenn die gemessene Bypass-Spannung der Nennausgabespannung plus 15% oder mehr entspricht. Diese Einstellung kann auf einen anderen Spannungswert geändert werden. Die Einstellung "Transfer" hat Vorrang vor dieser Einstellung.

# **5. Betrieb**

## **5.7 Konfigurieren der Bypass-Einstellungen**

### **Transfer**

Die Standardeinstellung ("In Spec") erlaubt nur dann eine Umschaltung auf Bypass, wenn die Bypassversorgung folgende Spezifikationen erfüllt:

- Die Bypass-Spannung liegt zwischen dem unteren und oberen Spannungsgrenzwert "SpannungLow" bzw. "SpannungHig" für den Bypass.
- Die Bypass-Frequenz liegt im Bereich der Nennfrequenz von 5%.

Der Bypass kann ganz abgeschaltet werden ("Nie") oder ohne Überprüfung der vorliegenden Werte immer erlaubt sein ("Immer"). Bei "Immer" bei USV Fehler erfolgt die Umschaltung auf Bypass im bei einer Störung der USV. Sonst entspricht der Betrieb der Standardeinstellung.

### **Synchronisationsfenster**

Die USV versucht mit dem Bypass zu synchronisieren, wenn die Bypass-Frequenz unter der Einstellung im Synchronisationsfenster liegt. Wenn die Bypass-Frequenz über dem Sollwert liegt, geht die USV auf die Nennfrequenz.

### **Unsynchronisierte Umschaltungen**

Wenn Transfer auf "Immer" oder "Immer bei Fehler" eingestellt ist, lässt sich die Unterbrechungszeit bei der Umschaltung auf den Bypass einstellen: Die Standardeinstellung ist "Half\_Cycle", lässt sich aber auf "Full\_Cycle" ändern.

# **5.8 Konfigurieren der Batterieeinstellungen**

### **Autom. Batterietest**

Automatische Batterietests werden in ständigem Lademodus jede Woche vorgenommen sowie im ABM-Modus bei jedem Zyklus. Die Testfrequenz kann geändert werden. Während des Tests wechselt die USV in den Batteriemodus und entlädt die Batterien 10 Sekunden lang unter Last.

T

Der Batteriemodus wird nicht angezeigt und die Warnung für niedrigen Batteriestand wird während eines Batterietests nicht aktiviert.

Der Batterietest kann aufgrund von schlechten Testbedingungen verschoben werden oder fehlschlagen, wenn die Batterie nicht in Ordnung ist.

#### **Alarm Low Bat**

Bei Entladung wird die Warnung für niedrigen Batteriestand aktiviert, wenn die verbleibende Laufzeit geringer als 3 Minuten ist oder unter den Grenzwert für die Batteriekapazität fällt (standardmäßig 0%). Diese Schwelle kann geändert werden.

#### **Externe Batterieeinstellungen**

Die Anzahl von erweiterten Batteriemodulen wird automatisch erkannt oder manuell eingegeben als Anzahl von EBM oder in Ah.

#### **Tiefentladeschutz**

Diese Einstellung wird empfohlen, um die Batterie vor Schäden zu schützen. Die Garantie greift nicht, wenn der Tiefentladeschutz deaktiviert wurde.

## **5.9 Abrufen der Ereignisaufzeichnung**

So rufen Sie das Ereignisprotokoll über das Display ab:

- **1.** Drücken Sie eine beliebige Taste, um die Menüoptionen zu aktivieren. Wählen Sie Ereignisaufzeichnung aus.
- **2.** Blättern Sie durch die aufgeführten Ereignisse.

## **5.10 Abrufen des Fehlerspeichers**

Um das Fehlerprotokoll über das Display abzurufen:

- **1.** Drücken Sie jede beliebige Taste um die Menüoptionen zu aktivieren. Wählen Sie dann Fehlerprotokoll.
- **2.** Blättern Sie in den aufgelisteten Störungen.

## **6.1 Wartung**

Für die beste präventive Wartung halten Sie die Umgebung um das Gerät stets sauber und staubfrei. Wenn die Luft sehr verunreinigt ist, reinigen Sie das Äußere des Systems mit einem Staubsauger. Für volle Batteriekapazität sollte die Raumtemperatur auf max. 25 °C (77 °F) gehalten werden.

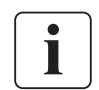

Wenn die USV transportiert werden muss, vergewissern Sie sich, dass sie abgeschaltet und vom Strom getrennt ist.

Die Batterien haben eine geschätzte Lebensdauer von 3–5 Jahren. Die Länge der Nutzungsdauer ist unterschiedlich und von der Häufigkeit der Nutzung und der Umgebungstemperatur abhängig (Nutzungsdauer geteilt durch 2 für je 10 °C über 25 °C). Batterien, die über ihre Lebensdauer hinaus verwendet werden, haben oft eine stark verkürzte Betriebsdauer. Wechseln Sie Batterien mind. alle 4 Jahre, damit diese stets mit Spitzenleistung arbeiten.

## **6.2 Lagerung des Geräts**

Wenn Sie das Gerät für längere Zeit lagern möchten, laden Sie die Batterien alle 6 Monate, indem Sie die USV an den Strom anschließen. Die internen Batterien laden sich in weniger als 3 Stunden auf bis zu 90 % ihrer Kapazität auf.

Eaton empfiehlt allerdings, die Batterien nach längerer Lagerung 48 Stunden lang aufzuladen. Prüfen Sie das auf dem Versandaufkleber aufgedruckte Datum, an dem die Batterien wieder aufgeladen werden müssen.

Wenn das Datum bereits verstrichen ist und die Batterien nie geladen wurden, sollten Sie von der Nutzung absehen. Wenden Sie sich an den

zuständigen Kundendienst.

## **6.3 Zeitpunkt für das Austauschen der Batterien**

Wenn das Batteriewechsel-Display angezeigt wird, ist es ratsam, die Batterien zu wechseln. Wenden Sie sich an Ihren Kundendienstmitarbeiter, um neue Batterien zu bestellen. Das Datum für den empfohlenen Batterieaustausch kann über das Display abgerufen werden (Messwerte > Batterie).

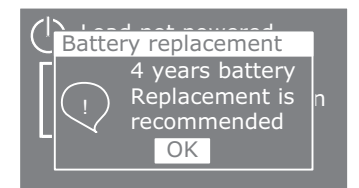

# **6. USV-Wartung**

### **6.4 Batterien wechseln**

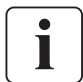

ENTFERNEN SIE DIE BATTERIEN NICHT, solange die USV im Batterie-Modus läuft.

Die Batterien können ganz einfach gewechselt werden, ohne die USV abschalten oder die Last trennen zu müssen. Wenn Sie den Stromeingang zum Batteriewechsel dennoch entfernen möchten, lesen Sie bitte "USV abschalten" auf Seite 28.

Bitte beachten Sie alle Warnungen und Hinweise, bevor Sie die Batterien wechseln.

- Wartungsarbeiten sollten durch einen qualifizierten Techniker durchgeführt werden, der sich mit Batterien und den nötigen Sicherheitsvorkehrungen auskennt. Halten Sie unbefugtes Personal fern von den Batterien.
- Batterien bergen das Risiko eines elektrischen Schlags oder einer Verletzung durch hohe Kurzschlussströme.

Halten Sie folgende Sicherheitsvorkehrungen ein:

- **1.** Nehmen Sie Uhren, Schmuck und andere Metallgegenstände ab,
- **2.** Verwenden Sie nur Werkzeug mit isolierten Griffen,
- **3.** Legen Sie Werkzeuge oder Metallteile nicht auf Batterien ab,
- **4.** Tragen Sie Gummihandschuhe und -stiefel.
- Die Batterien dürfen nur gegen Batterien desselben Typs und derselben Anzahl ausgetauscht werden wie die vorhandenen Batterien bzw. Batteriepakete. Wenden Sie sich an Ihren Kundendienstmitarbeiter, um neue Batterien zu bestellen.
- Batterien müssen ordnungsgemäß entsorgt werden. Informieren Sie sich über die Entsorgungsvorschriften vor Ort.
- Werfen Sie Batterien niemals ins Feuer. Die Batterien können im Feuer explodieren.
- Öffnen oder beschädigen Sie die Batterie(n) nicht. Auslaufende Elektrolyte sind schädlich für die Haut und für die Augen und können hochgiftig sein.
- Ermitteln Sie, ob die Batterie versehentlich geerdet ist. Entfernen Sie bei versehentlicher Erdung den Erdanschluss. Die Berührung von geerdeten Batterieteilen kann einen elektrischen Schlag verursachen. Die Wahrscheinlichkeit eines solchen Schlags kann verringert werden, wenn derartige Erdungen bei der Installation und Wartung entfernt werden (dies gilt für Geräte und Remote-Batterieversorgungen ohne geerdeten Versorgungsschaltkreis).
- GEFAHR EINES ELEKTRISCHEN SCHLAGS. Nehmen Sie auf keinen Fall selbst Veränderungen bei der Verkabelung oder den Anschlüssen der Batterie vor. Der Versuch, eigenständig die Verkabelung der Batterie zu verändern, kann zu ernsthaften Verletzungen führen.
- Trennen Sie die Aufladequelle vor dem Anschließen oder Trennen der Batterieanschlüsse.
- **• Austausch der internen Batterie**

Die interne Batterie ist schwer. Beim Umgang mit den schweren Batterien ist Vorsicht geboten.

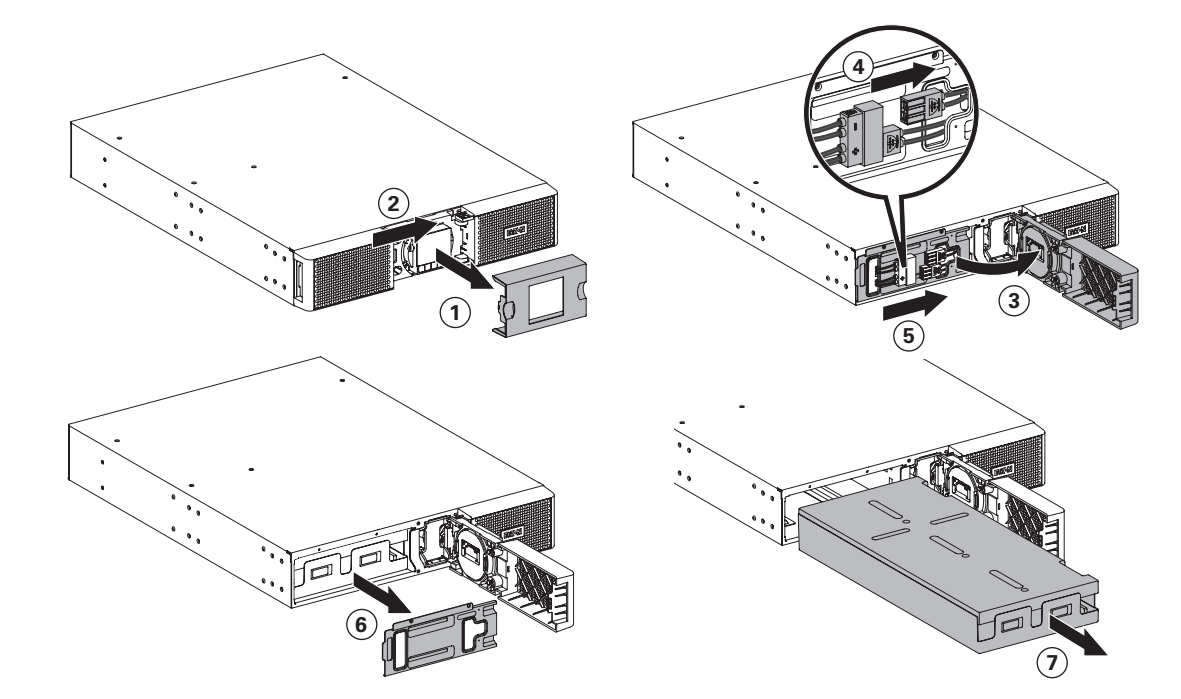

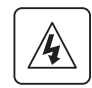

# **6. USV-Wartung**

Austauschen der Batterien:

- **1.** Entfernen Sie die Mittelabdeckung der Fronttafel.
- **2.** Schieben Sie die linke Abdeckung nach rechts.
- **3.** Öffnen Sie die Batterieklappe.

Das LCD-Bedienfeld ist durch ein Flachbandkabel mit der USV verbunden. An dem Kabel darf nicht gezogen und es darf nicht getrennt werden.

- **4.** Entfernen Sie die zwei Schrauben zum Herausziehen der metallenen Schutzabdeckung der Batterie und schieben Sie sie nach rechts.
- **5.** Entfernen Sie die metallene Schutzabdeckung der Batterie.
- **6.** Ziehen Sie den Plastikgriff der Batteriepackung heraus und schieben Sie die Packung langsam heraus auf eine flache und stabile Fläche. Stützen Sie die Batteriepackung mit zwei Händen. Bitte lesen Sie "Recycling gebrauchter Geräte"
- auf Seite 34 für eine ordnungsgemäße Entsorgung.
- **7.** Stellen Sie sicher, dass die Ersatzbatterien dieselben Spezifikationen aufweisen wie die Altbatterien.
- **8.** Setzen Sie die neue Batterie in die USV ein. Schieben Sie die Batteriepackung fest in das Gehäuse, um eine sachgemäße Verbindung sicherzustellen.
- **9.** Schrauben Sie die metallene Schutzabdeckung und die Fronttafel an und bringen Sie die Zentralabdeckung wieder an.
- 10. Fahren Sie mit "Testen der neuen Batterien" auf Seite 33 fort.
- **11.** Setzen Sie die Überwachung der Nutzungsdauer (Life Cycling Monitoring, LCM) wieder auf 4 Jahre: Steuerung > Reset Bat Life.

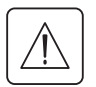

#### **• Austauschen von EBMs**

Das EBM ist schwer. Zum Heben des Gehäuses sind mindestens zwei Personen erforderlich.

Um EBM(s) zu ersetzen:

- **1.** Trennen Sie das EBM-Stromkabel und Batterieerkennungskabel von der USV. Wenn zusätzliche EBMs installiert sind, trennen Sie EBM-Stromkabel und Batterieerkennungskabel von jeder EBM.
- 2. Wechseln Sie die EBM(s): Bitte lesen Sie "Recycling gebrauchter Geräte" auf Seite 34 für eine ordnungsgemäße Entsorgung.

Ein kleiner Lichtbogen kann auftreten, wenn das EBM an die USV angeschlossen wird. Das ist normal und kann nicht zur Gefährdung von Personen führen. Führen Sie das EBM-Kabel schnell und kräftig in die Batterie-Steckverbindung der USV ein.

- **3.** Stecken Sie das bzw. die EBM-Kabel in den bzw. die Batterieanschlüsse ein. Bis zu 4 EBMs können an die USV angeschlossen werden.
- **4.** Vergewissern Sie sich, dass die EBM-Anschlüsse fest verbunden sind und jedes Kabel über einen ausreichenden Biegungsradius und Zugentlastung verfügt.
- **5.** Stecken Sie das bzw. die Batterie-Erkennungskabel in USV und EBM(s) ein.

#### **• Testen der neuen Batterien**

Testen neuer Batterien:

- **1.** Laden Sie die Batterien für mindestens 48 Stunden.
- **2.** Drücken Sie eine beliebige Taste zur Aktivierung der Menüoptionen.
- **3.** Wählen Sie Steuerung und anschließend Start Batterietest.
- Die USV startet einen Batterietest, wenn die Batterien vollständig aufgeladen sind, die USV sich im Normalzustand ohne aktive Warnmeldungen befindet und die Bypass-Spannung akzeptabel ist. Während des Batterietests wechselt die USV in den Batteriemodus und entlädt die Batterien 10 Sekunden lang. Auf dem vorderen Bedienfeld wird die Meldung "Test läuft" zusammen mit dem prozentualen Fortschritt des Tests angezeigt.

# **6. USV-Wartung**

## **6.5 Austausch einer mit einem HotSwap MBP ausgestatteten USV**

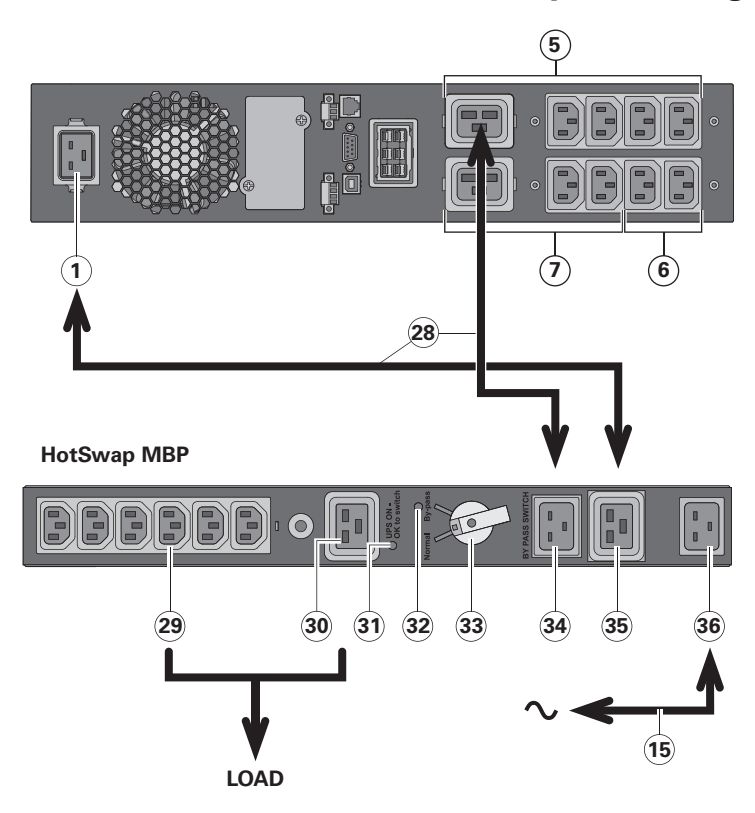

Das **HotSwap-MBP-Modul** ermöglicht die Wartung und ggf. den Austausch der USV, ohne die Spannungsversorgung der angeschlossenen Verbraucher unterbrechen zu müssen (**HotSwap**-Funktion).

#### **Wartung**

- **1.** Drehschalter **33** in die Stellung "Bypass" bringen. Die rote Anzeige am **HotSwap-MBP-Modul** leuchtet auf und zeigt an, dass die angeschlossenen Verbraucher direkt aus dem Netz versorgt werden.
- **2.** USV durch Betätigung der Ein/ Ausschalttaste  $\bigcirc$  an der Frontseite des Gerätes ausschalten. Anzeige  $\mathfrak{A}$ , UPS ON - OK to switch" erlischt; anschließend kann die USV abgeklemmt und ausgetauscht werden.

#### **Rückkehr in Normalbetrieb**

- **1.** Korrekten Anschluss der USV an das **HotSwap-MBP-Modul** überprüfen.
- **2.** USV durch Betätigung der Ein/ Ausschalttaste  $\bigcup$  an der Frontseite des Gerätes einschalten. Anzeige  $\widehat{31}$  "UPS ON - OK to switch" am **HotSwap-MBP-Modul** leuchtet auf (andernfalls liegt ein Anschlussfehler zwischen USV und **HotSwap-MBP-Modul** vor).
- **3.** Drehschalter **33** in die Stellung "Normal" bringen; die rote Anzeige am **HotSwap-MBP-Modul** erlischt.

## **6.6 Recycling gebrauchter Geräte**

Nehmen Sie Kontakt mit Ihrem örtlichen Recyclinghof oder Zentrum für Sondermüll auf, um Informationen über die ordnungsgemäße Entsorgung der gebrauchten Geräte zu erhalten.

- Verbrennen Sie die Batterie(n) unter keinen Umständen. Die Batterien können explodieren. Batterien müssen ordnungsgemäß entsorgt werden. Informieren Sie sich über die Entsorgungsvorschriften vor Ort.
- Öffnen oder beschädigen Sie die Batterie(n) nicht. Auslaufende Elektrolyte sind schädlich für die Haut und für die Augen. Sie können hochgiftig sein.

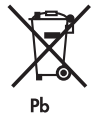

 $\clubsuit$ 

Werfen Sie die USV oder die USV-Batterien nicht in den Abfall. Dieses Produkt enthält versiegelte Blei-Säurebatterien und muss ordnungsgemäß entsorgt werden. Für weitere Informationen kontaktieren Sie bitte Ihre örtliche Annahmestelle für Sondermüll oder recycelbare Güter.

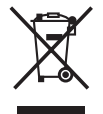

Entsorgen Sie Elektro- und Elektronikaltgeräte (WEEE) nicht im Hausmüll. Zur ordnungsgemäßen Entsorgung kontaktieren Sie bitte Ihre örtliche Annahmestelle für Sondermüll oder recycelbare Güter.

# **7. Fehlerbehebung**

Die Eaton 9PX sind für robusten, automatischen Betrieb ausgelegt und melden etwaige auftretende Probleme beim Betrieb. Normalerweise bedeuten die auf dem Bedienfeld angezeigten Warnmeldungen nicht, dass die Ausgangsspannung betroffen ist. Es handelt sich zumeist vielmehr um vorbeugende Meldungen, die den Benutzer auf ein Problem aufmerksam machen sollen.

- Ereignisse sind stille Statusinformationen, die in der Ereignisaufzeichnung aufgezeichnet werden. Beispiel =  $n$ AC Freq. OK".
- Alarme werden in der Ereignisaufzeichnung aufgezeichnet und auf dem LCD-Status-Bildschirm blinkt ein Logo. Einige Alarme können durch einen Piepton alle 3 Sekunden angekündigt werden. Beispiel  $=$  "Battery Low".
- Störungen werden durch einen dauerhaften Piepton und eine rote LED angekündigt, im Fehlerspeicher aufgezeichnet und auf dem LCD mit einer speziellen Meldung angezeigt. Beispiel = "Lastkurzschluss" Anhand der folgenden Fehlerbehebungstabelle können Sie ermitteln, welcher Status der USV das jeweilige Ereignis ausgelöst hat.

## **7.1 Typische Alarme und Störungen**

- Zur Überprüfung der Ereignisaufzeichnung oder des Fehlerspeichers:
- **1.** Drücken Sie eine beliebige Taste auf der Bedienanzeige, um die Menüoptionen zu aktivieren.
- **2.** Drücken Sie die ↓Taste um die Ereignisaufzeichnung oder den Fehlerspeicher auszuwählen.
- **3.** Scrollen Sie durch die aufgelisteten Ereignisse oder Fehler.

In der folgenden Tabelle werden typische Warn- und Statusmeldungen beschrieben.

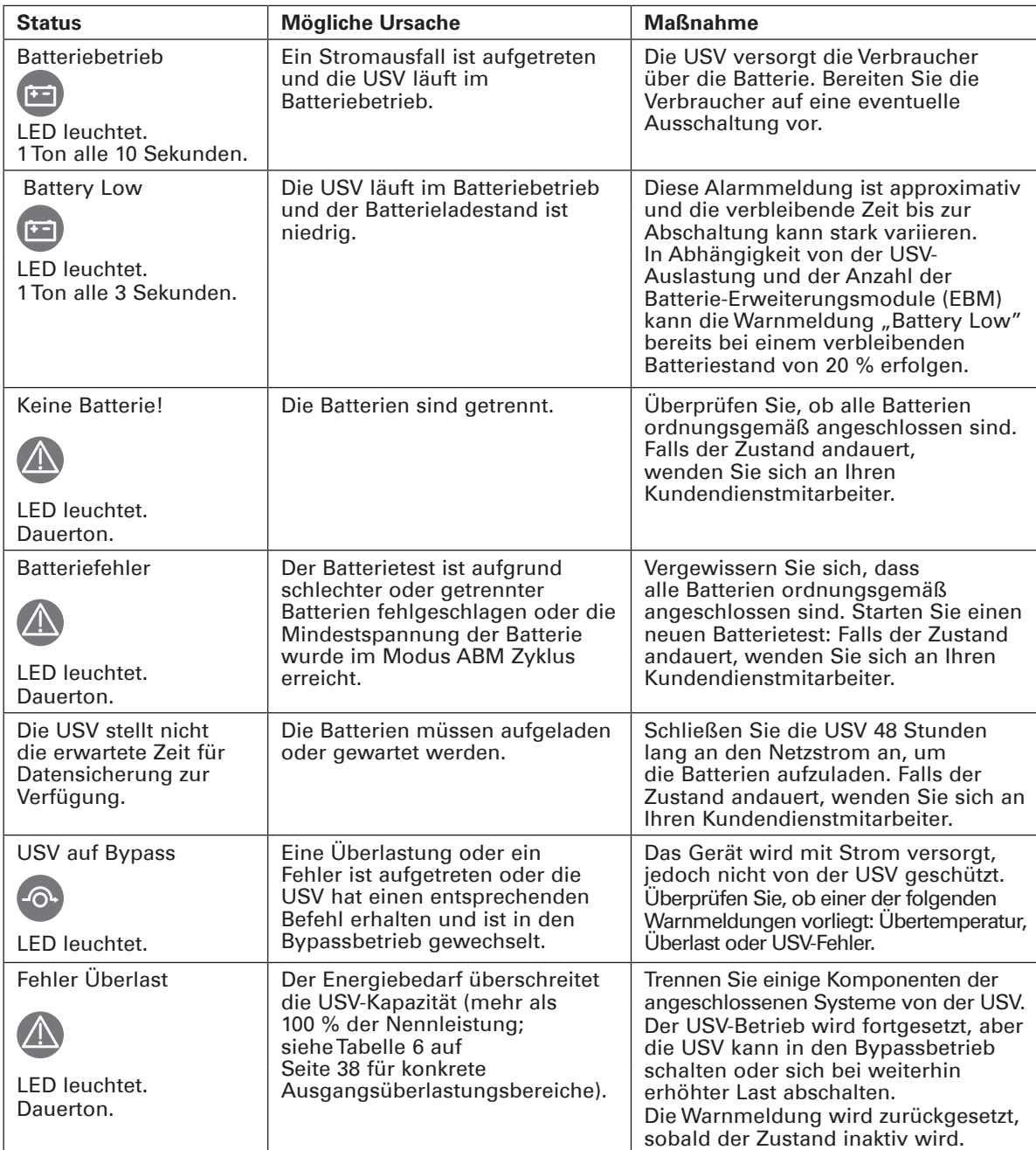

# **7. Fehlerbehebung**

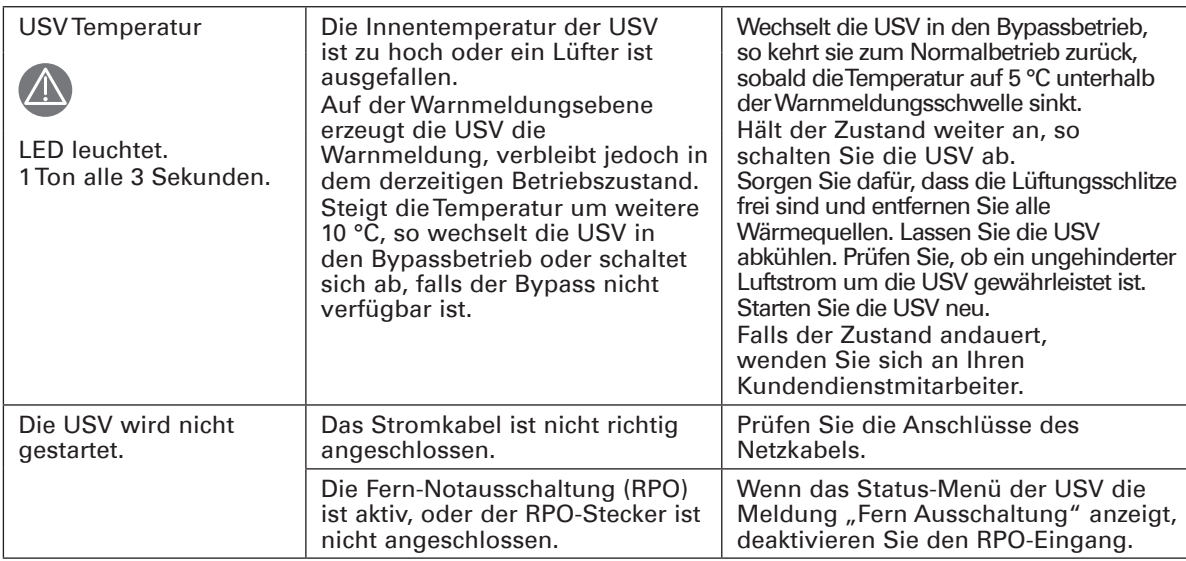

## **7.2 Stummschalten des Warnsignals**

Drücken Sie die ESC (Escape) Taste auf der Bedienanzeige, um den Alarm stumm zu schalten. Überprüfen Sie den Alarmzustand und führen Sie die erforderlichen Maßnahmen zur Behebung des Zustands durch. Wenn sich der Alarm-Status ändert, ertönt der Alarm wieder und überschreibt die vorherige Alarm-Stummschaltung.

### **7.3 Kundendienst**

Bei Fragen oder Problemen mit der USV wenden Sie sich an Ihren Händler, den örtlichen Kundendienst oder: **powerquality.eaton.com**.

Bitte halten Sie folgende Informationen für Ihr Gespräch mit den Mitarbeitern des Kundendienstes bereit:

- Gerätenummer
- **Seriennummer**
- Firmware-Versionsnummer
- Datum, wann das Problem oder der Fehler aufgetreten ist
- Wie äußert sich das Problem oder der Fehler
- Rücksendeanschrift des Kunden und Kontaktinformationen

Falls eine Reparatur erforderlich ist, erhalten Sie eine Returned-Material-Authorization-Nummer (RMA). Diese Nummer muss außen auf der Verpackung und dem Frachtbrief (falls zutreffend) sichtbar sein (gilt nicht für Deutschland). Verwenden Sie nach Möglichkeit die Originalverpackung oder eine andere geeignete Verpackung. Alle aufgrund mangelhafter Verpackung auf dem Transportweg beschädigten Teile unterliegen nicht mehr der Garantieleistung. Alle Teile der Anlage, für die noch Garantie besteht, werden ausgetauscht oder repariert.

i

Bei kritischen Anwendungen steht möglicherweise sofortiger Ersatz zur Verfügung. Rufen Sie den **Help Desk** an, um einen in Ihrer Nähe gelegenen Händler zu finden.

## **7.4 Ansprechpartner bezüglich der CE-Kennzeichnung**

• Eaton I.F. SAS – 110 Rue Blaise Pascal – 38330 Montbonnot St Martin – Frankreich.

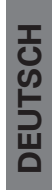

# **8.1 Spezifikationen der Gerätetypen**

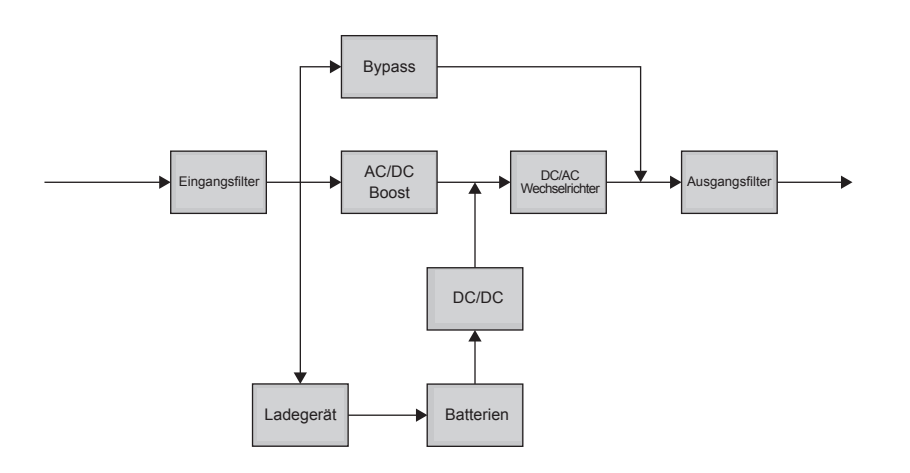

#### **Tabelle 1. Liste der USV-Gerätetypen**

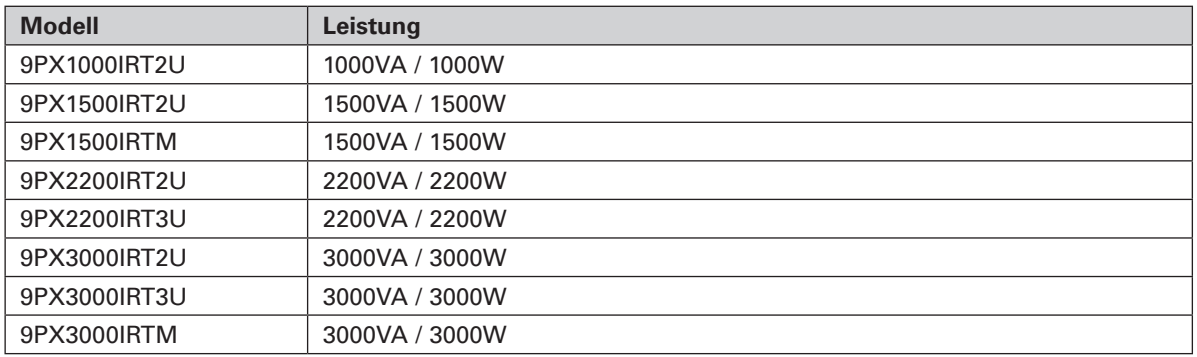

#### **Tabelle 2. Liste der Batterie-Erweiterungsmodule**

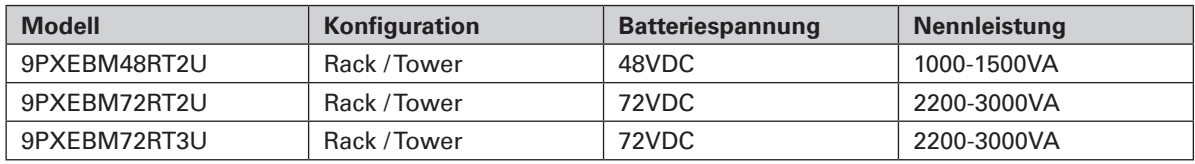

#### **Tabelle 3. Gewicht und Abmessungen**

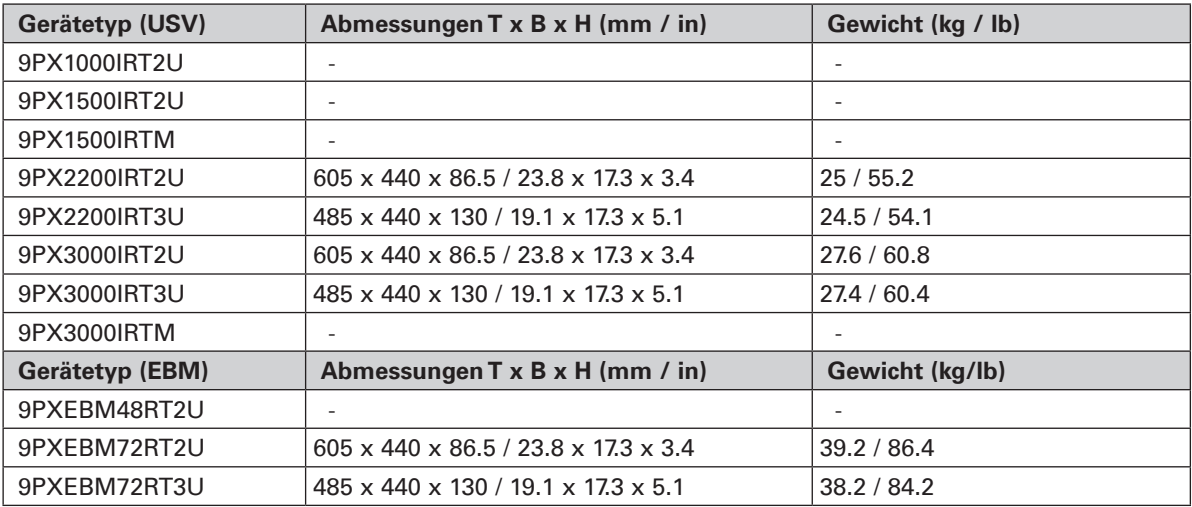

# **8. Technische Daten**

#### **Tabelle 4. Eingangsleistung**

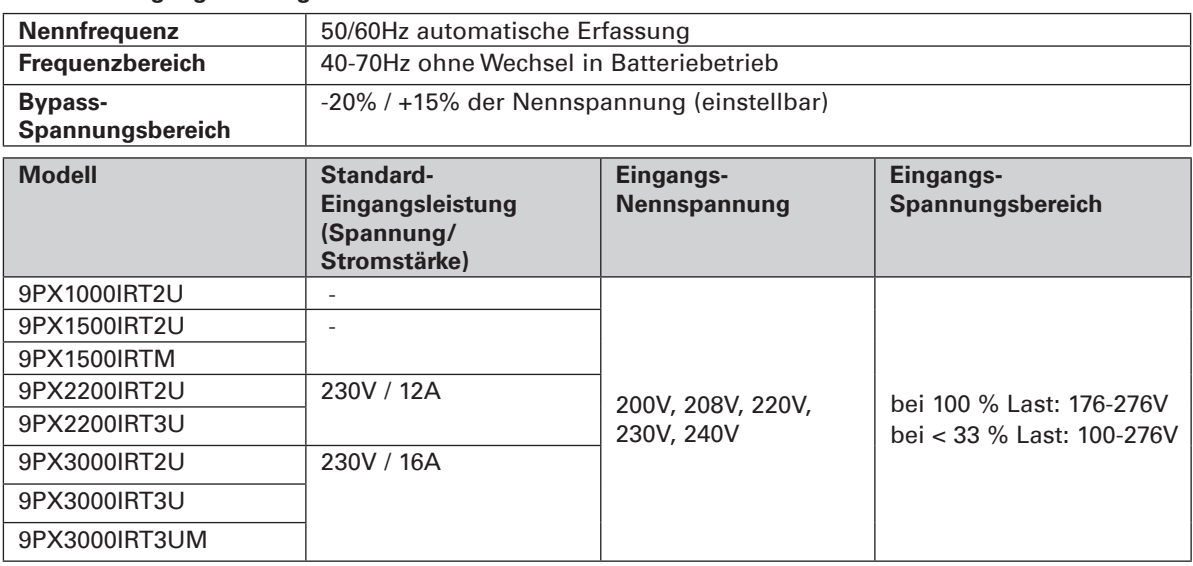

### **Tabelle 5. Eingangsanschlüsse**

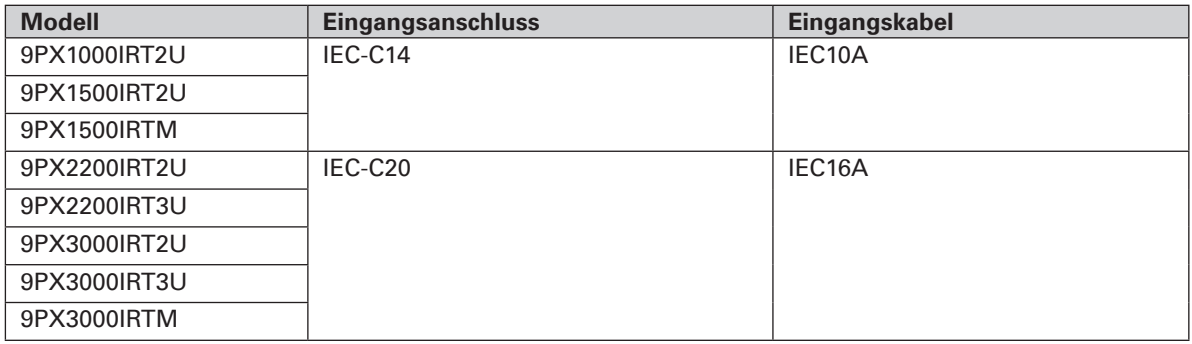

#### **Tabelle 6. Elektrische Ausgangsleistung**

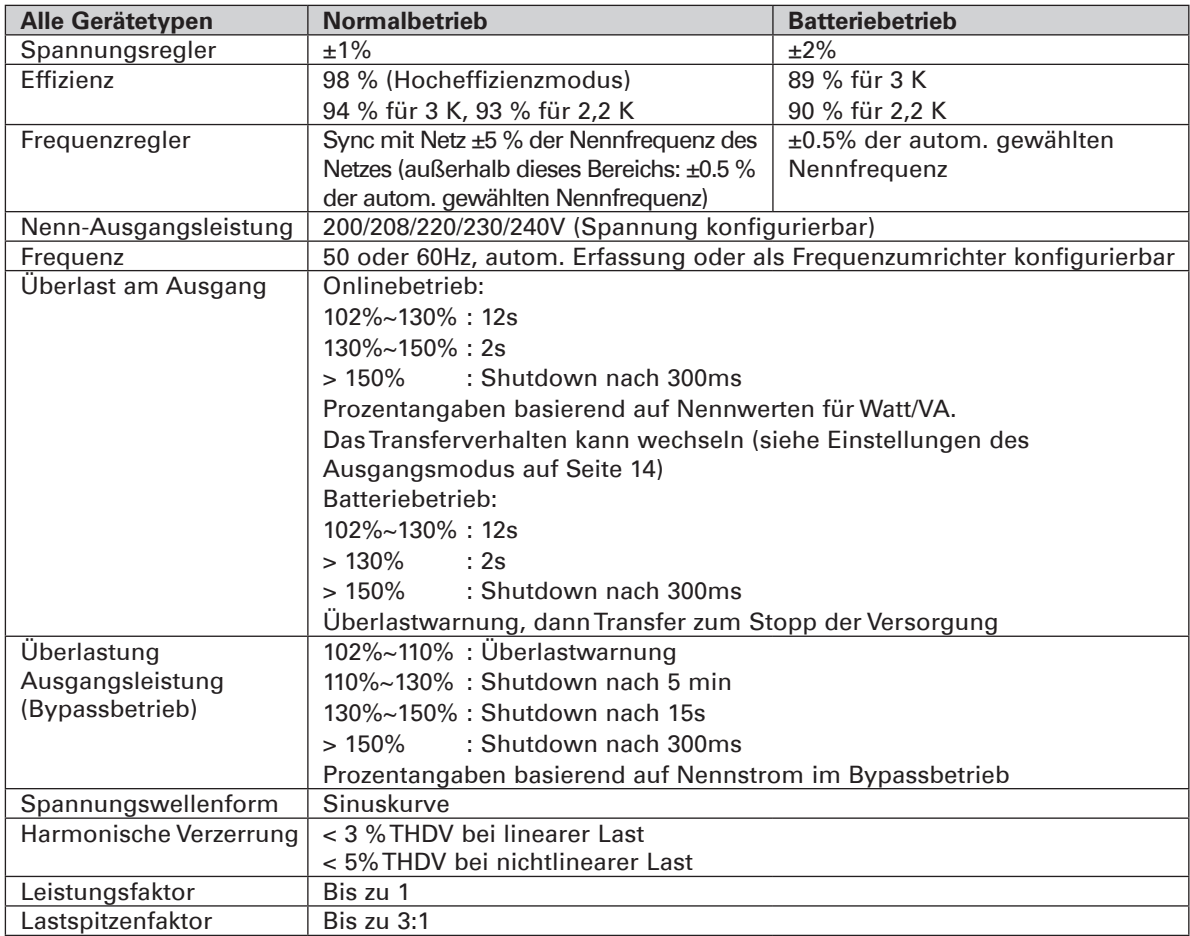

# **8. Technische Daten**

#### **Tabelle 7. Ausgangsanschlüsse**

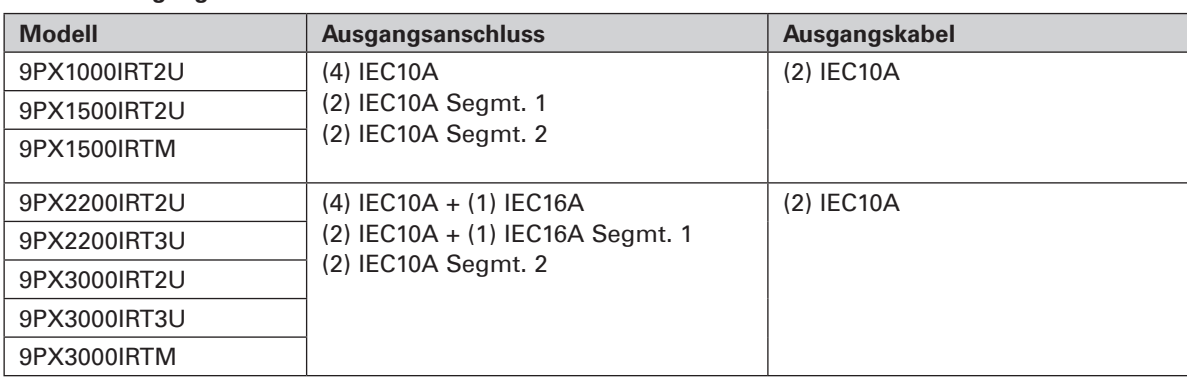

#### **Tabelle 8. Angaben zu Umwelt und Sicherheit**

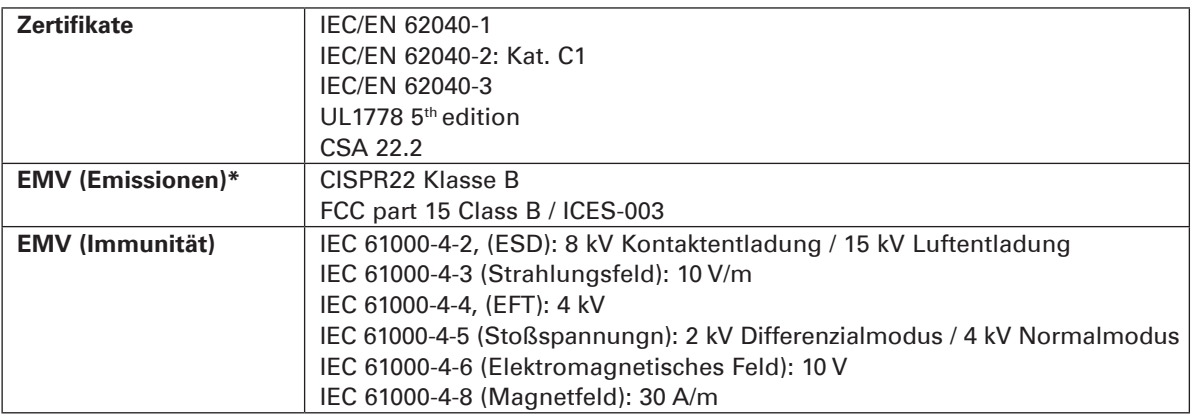

#### **\*** Für Ausgangskabel <10m.

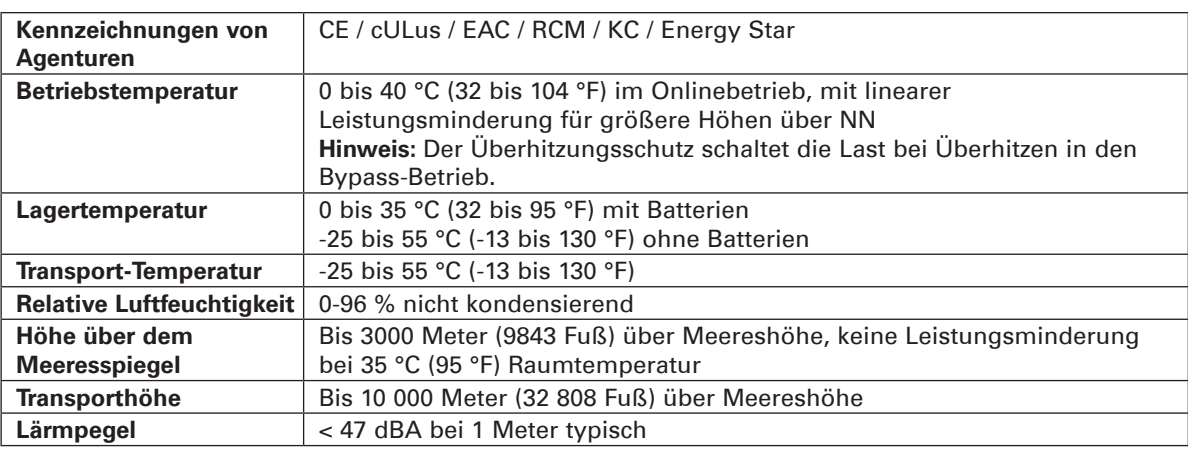

#### **Tabelle 9. Batterien**

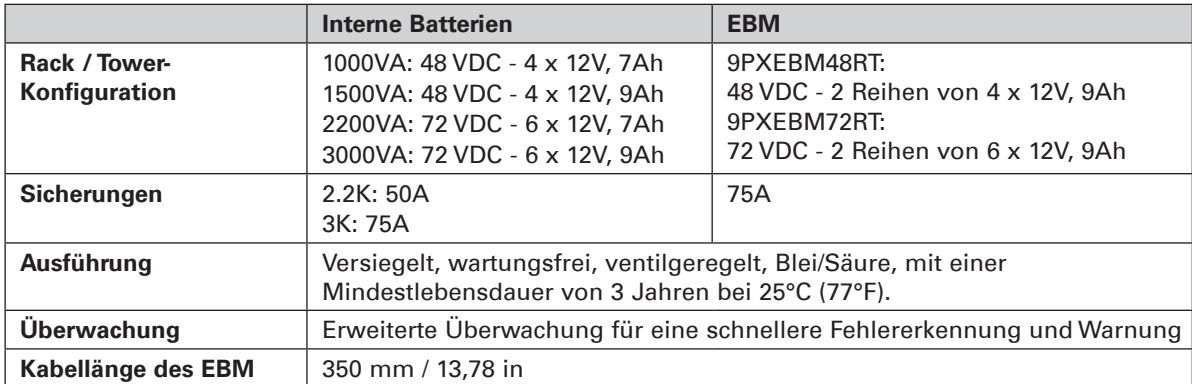

# **9. Anhang**

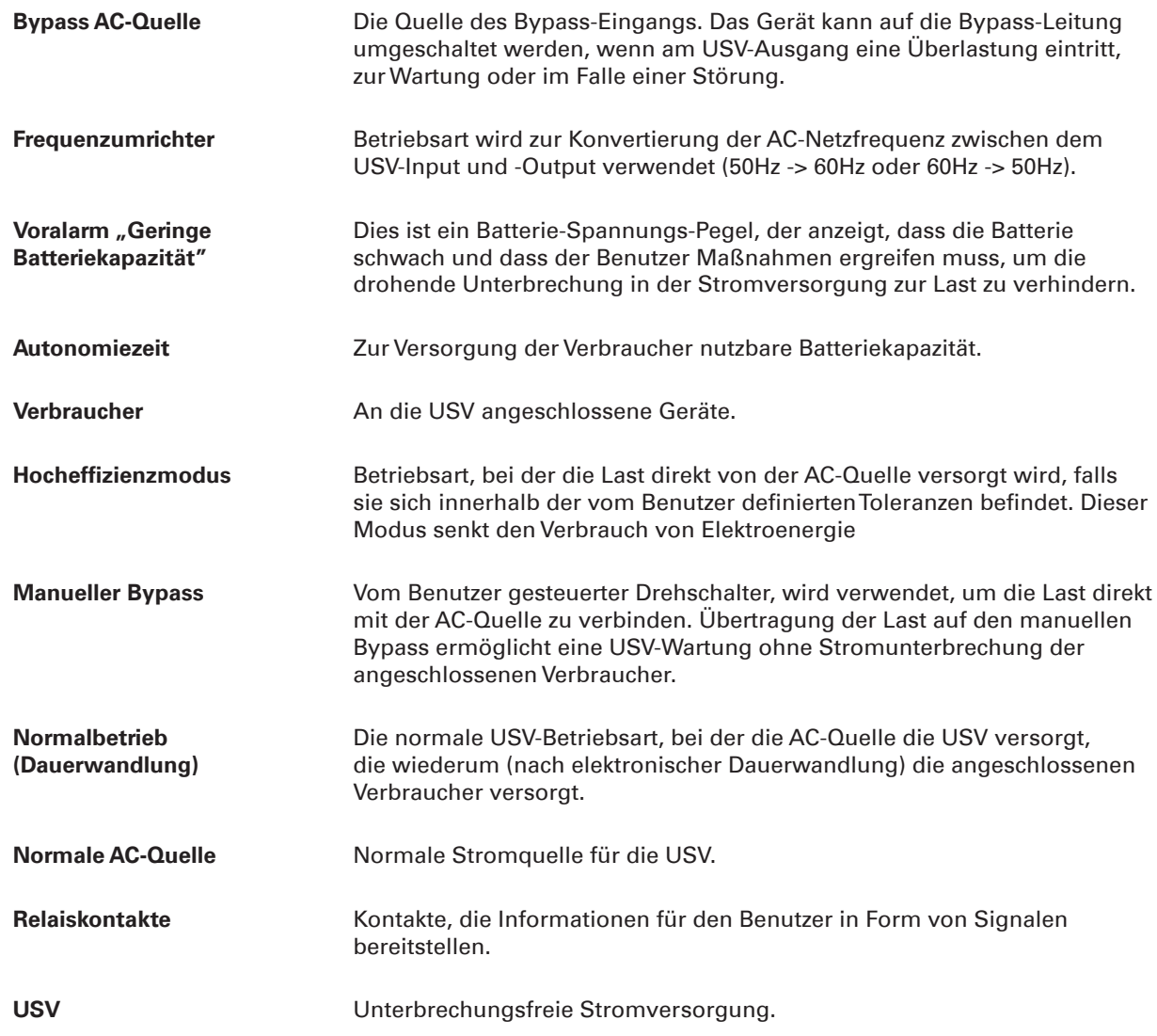